4. White String River & Chom

# ALMA Data Reduction Workshop

#### Presented by Allegro Fellows

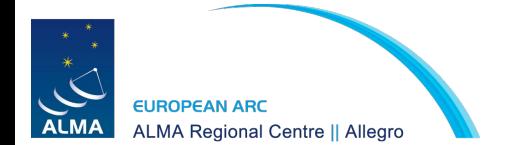

Aida Ahmadi Alex Hygate Andrés Pérez-Sánchez Katharina Immer Ashley Bemis

Nov. 30, 2021

### **Outline**

2. White St To John Roth 19 2000

This hands-on workshop will follow the following topics:

- 1. Inspection of data
- 2. First look at imaging
	- Break -
- 3. Self-calibration
- 4. Continuum subtraction & line imaging
- 5. Analysis tools

To follow along with the presentation slides:

https://www.alma-allegro.nl/alma-data-reduction-training-day-nov-2021/

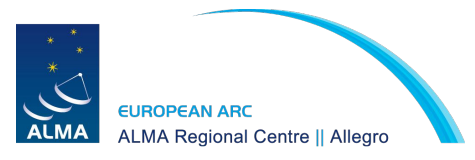

Mostly based on 'First Look' CASA Guides: <https://casaguides.nrao.edu/index.php?title=ALMAguides>

### Let's get started

2. White String River & Them

- We will be using the TW Hya dataset that is used in most CASA Guides
- If you are using the Allegro computers:
	- $\circ$  Go to the following path:
		- ➢ cd /allegro5/allegro/home/**your\_username**/open\_2021\_Training
	- Copy over the data to your dedicated folder:
		- ➢ cp -RL archive/\* analysis/**your\_username**/.
	- Go to your analysis folder:
		- ➢ cd analysis/**your\_username**/TWHya\_Tutorial
	- Start CASA:
		- $\ge$  tcsh: nice +10 /data1/allegro/bin/casapy-570
		- $\geq$  bash: nice -n 10 /data1/allegro/bin/casapy-570
- Otherwise:
	- Download the data from <https://bit.ly/AllegroDR21-data>
	- Install CASA from [https://casa.nrao.edu/casa\\_obtaining.shtml](https://casa.nrao.edu/casa_obtaining.shtml)

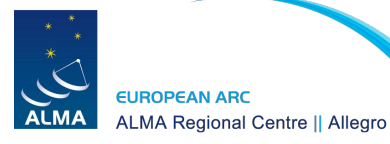

#### Starting CASA will open a logger (and a log file):

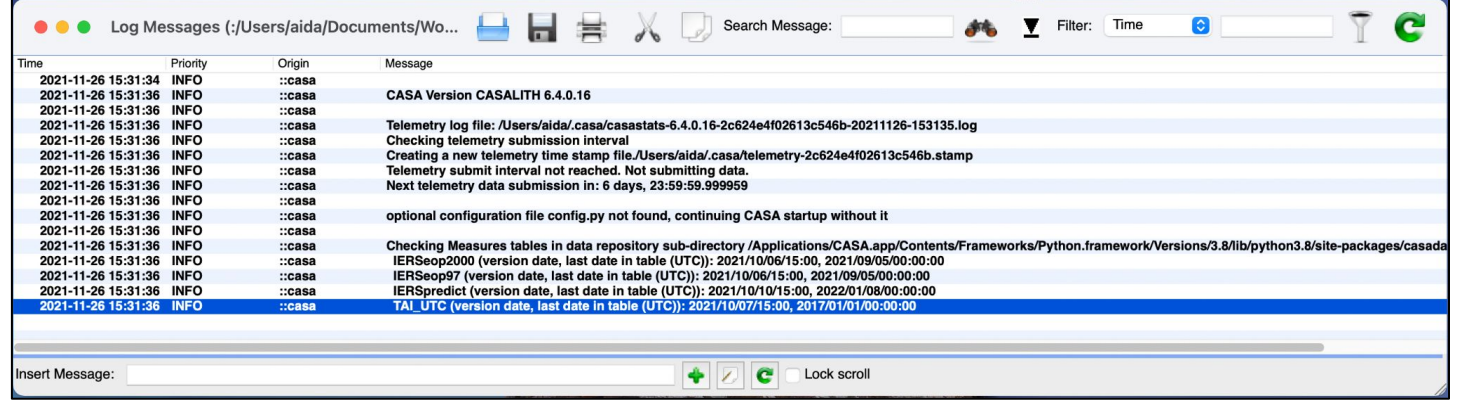

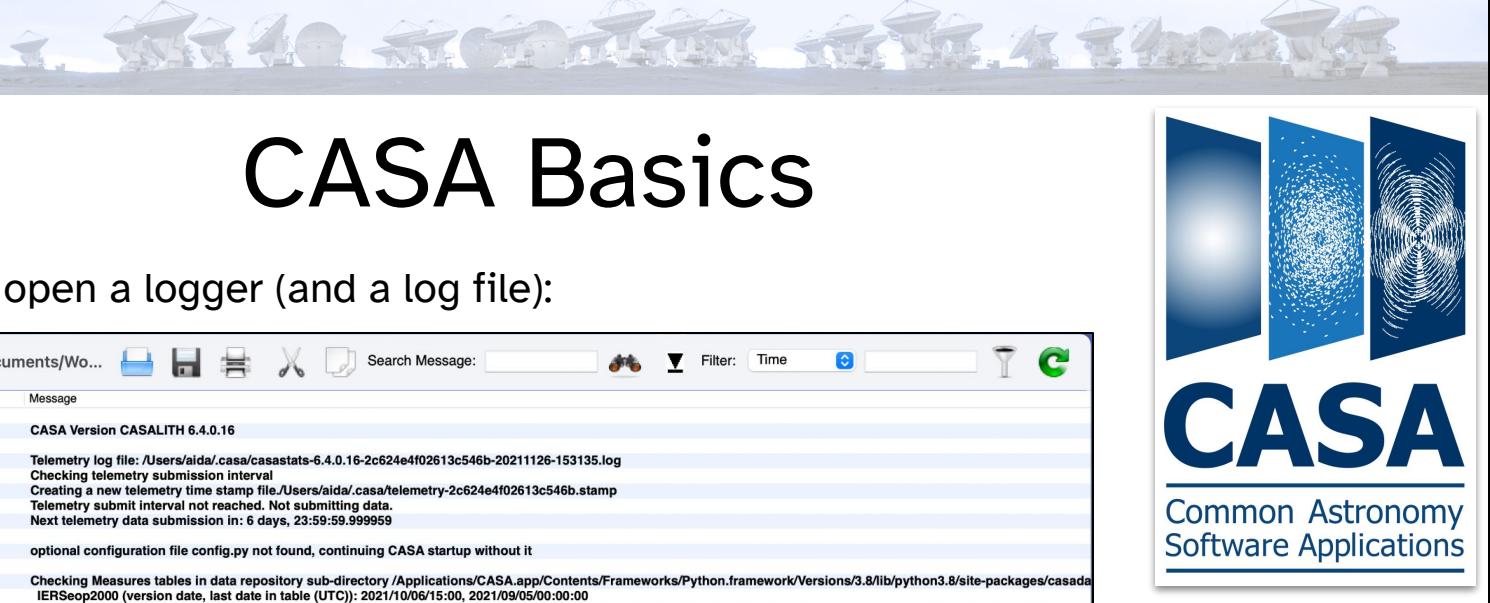

And the terminal prompt:

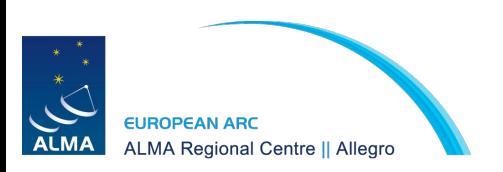

optional configuration file config.py not found, continuing CASA startup without it

IPython 7.15.0 -- An enhanced Interactive Python.

Using matplotlib backend: MacOSX Telemetry initialized. Telemetry will send anonymized usage statistics to NRAO. You can disable telemetry by adding the following line to the config.py file in your rcdir (e.g. ~/.casa/config.py):  $telenetry\_enabled = False$ --> CrashReporter initialized. CASA 6.4.0.16 -- Common Astronomy Software Applications [6.4.0.16]

 $CASA < 1>$ :

2. WHAN SIGHT REG. 4 340A

List of available tasks

tasklist() -> Get an overview of available tasks, organized by category (removed in CASA 6) taskhelp -> A more exhaustive list of tasks with descriptions

More information about the tasks: <https://casa.nrao.edu/casadocs/casa-5.0.0/global-task-list>

Getting help on a task help <taskname>

Executing a task

Interactively:

tget <taskname> -> set the task

inp -> determine the input parameters needed for the task that was set

(set individual parameters using a Python <parameter>=<value> syntax)

go -> run the task

Programmatically:

```
taskname(parameter1='', parameter2='', ...)
```
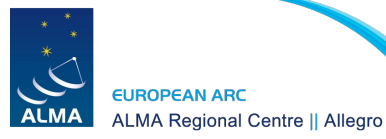

CASA **Common Astronomy Software Applications** 

2. WHAN SIGHT REG. 4 340A

#### Parameters

**grey**: parameter has sub-parameters **green**: sub-parameters

**red**: invalid value

**blue**: parameter altered from its default

#### Data selection syntax

spw='0**:**5**~**30**;**40**~**55**,**1**:**10**~**25**;**45**~**58**,**2'

#### Running scripts execfile('script\_name.py')

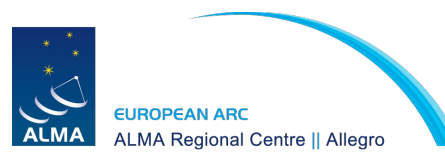

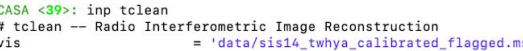

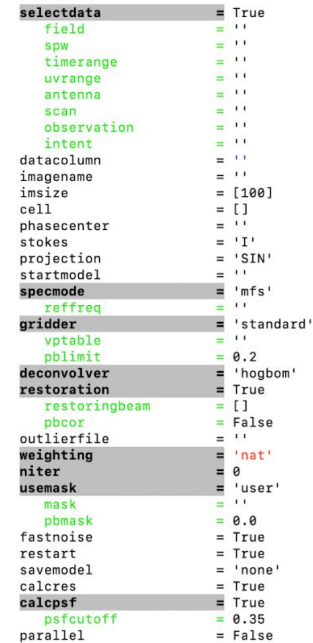

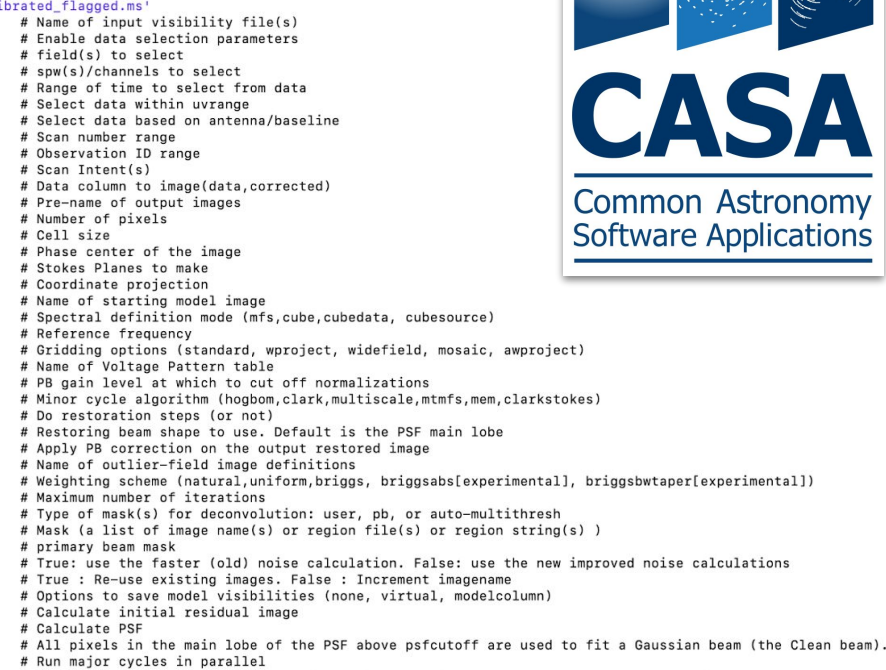

Based on: [https://casaguides.nrao.edu/index.php?title=Getting\\_Started\\_in\\_CASA](https://casaguides.nrao.edu/index.php?title=Getting_Started_in_CASA)

3. WHAO STORE TO THE MAIN TANO

#### Measurement sets:

Measurement sets (ms) are directories

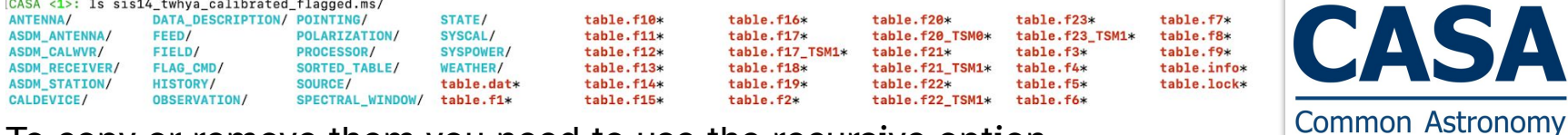

- To copy or remove them you need to use the recursive option
	- $\triangleright$  cp -r this\_data.ms that\_data.ms
- Safest way to remove a dataset in CASA:
	- ➢ **rmtables('this\_data.ms')**
	- Alternatively:
		- $\triangleright$  rm -rf this data.ms
	- Or if within a script:
		- ➢ os.system('rm -r this\_data.ms')

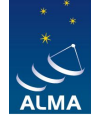

**Software Applications** 

## 1. Data Inspection

4. White Sign Refer Refer & Them

Main Tasks for Data Inspection:

- listobs: lists the contents of measurement set
- plotants: plot the location of antennas
- plotms: inspect/flag data interactively

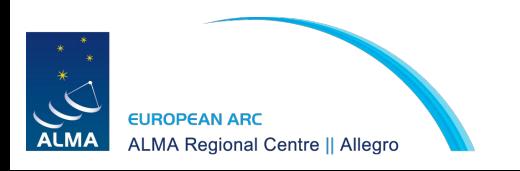

#### listobs: lists the contents of measurement set

2. WHAO STORE REPLACEMENT

#### Can select a subset of the measurement set

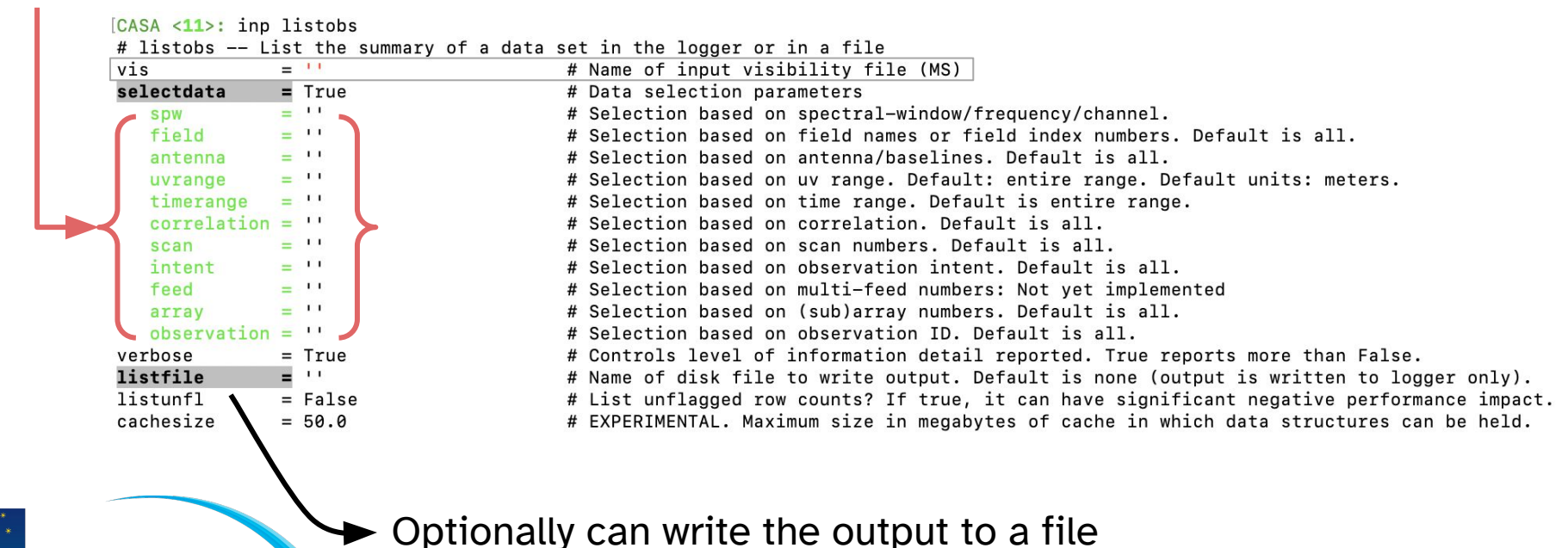

**EUROPEAN ARC ALMA Regional Centre || Allegro** 

#### listobs

#### listobs(vis='sis14\_twhya\_calibrated\_flagged.ms')

#### sequence of observations

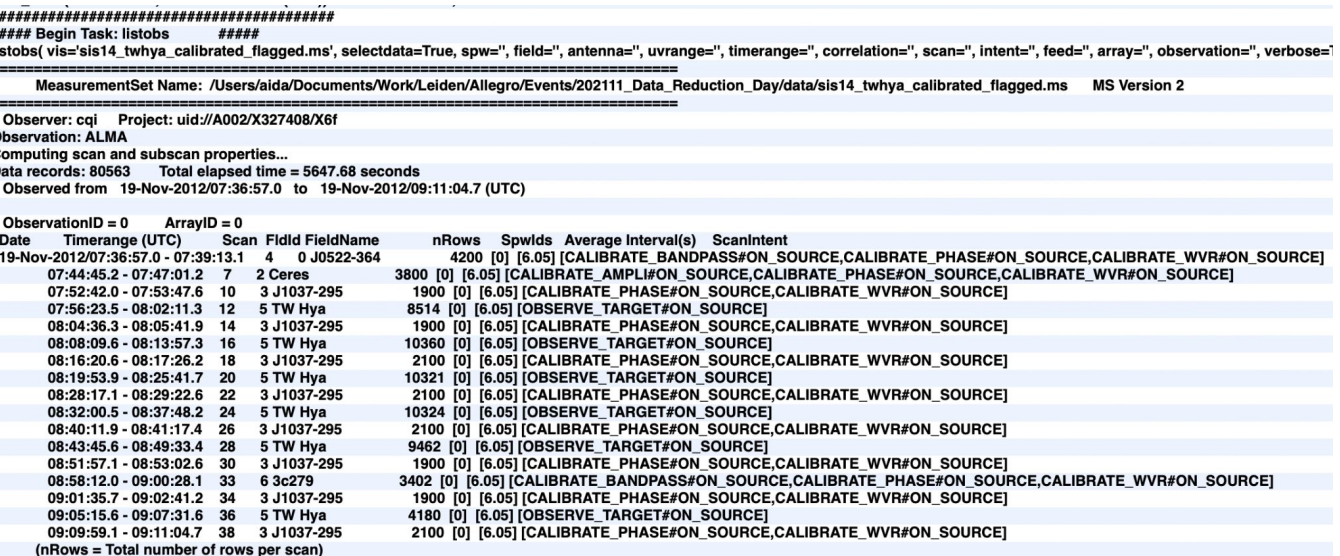

S. WR 40 S. S. S. S. S. K. K. K & MORING

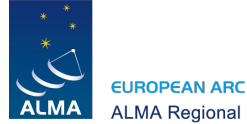

**ALMA Regional Centre || Allegro** 

### listobs

2. WHAT WE WERE THE ATTENTION

#### listobs(vis='sis14\_twhya\_calibrated\_flagged.ms')

#### List of fields & spectral windows

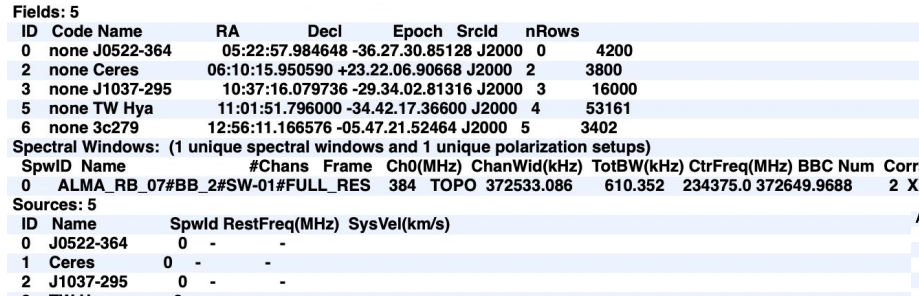

#### Antenna names & positions

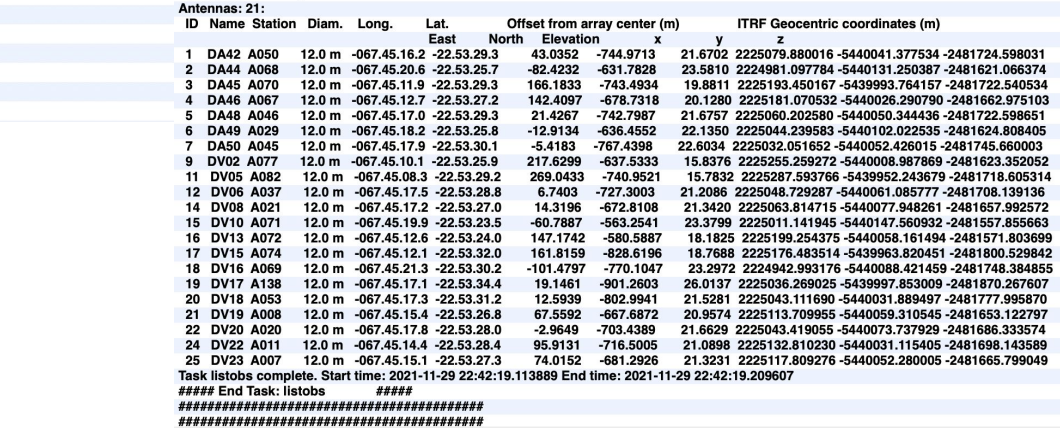

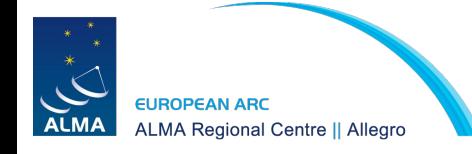

3c279

### Plotant: plot the location of antennas

2. WHAN SIGHT THE STR. A TANDATY

plotants(vis='sis14\_twhya\_calibrated\_flagged.ms', showgui=True, logpos=True)

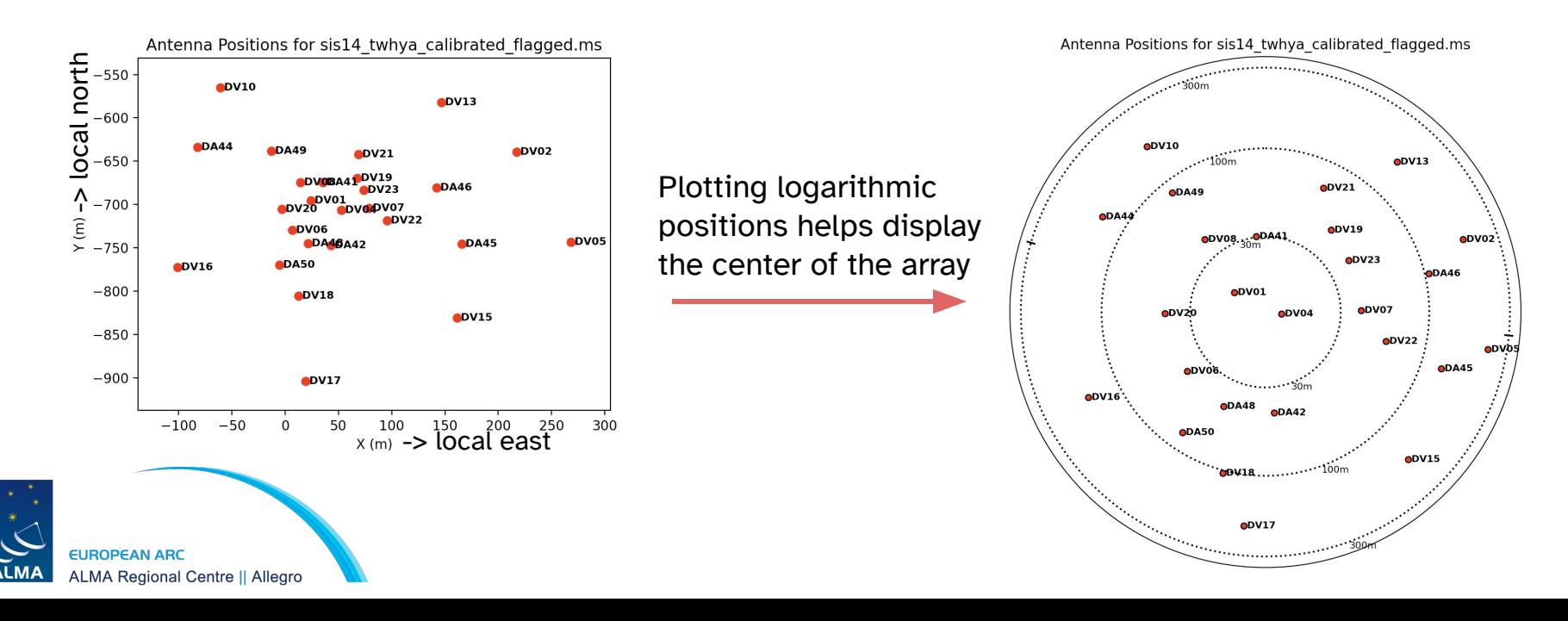

### plotms: inspect/flag data interactively

 $4.70.40.51.57.750.47.77.40.576$ 

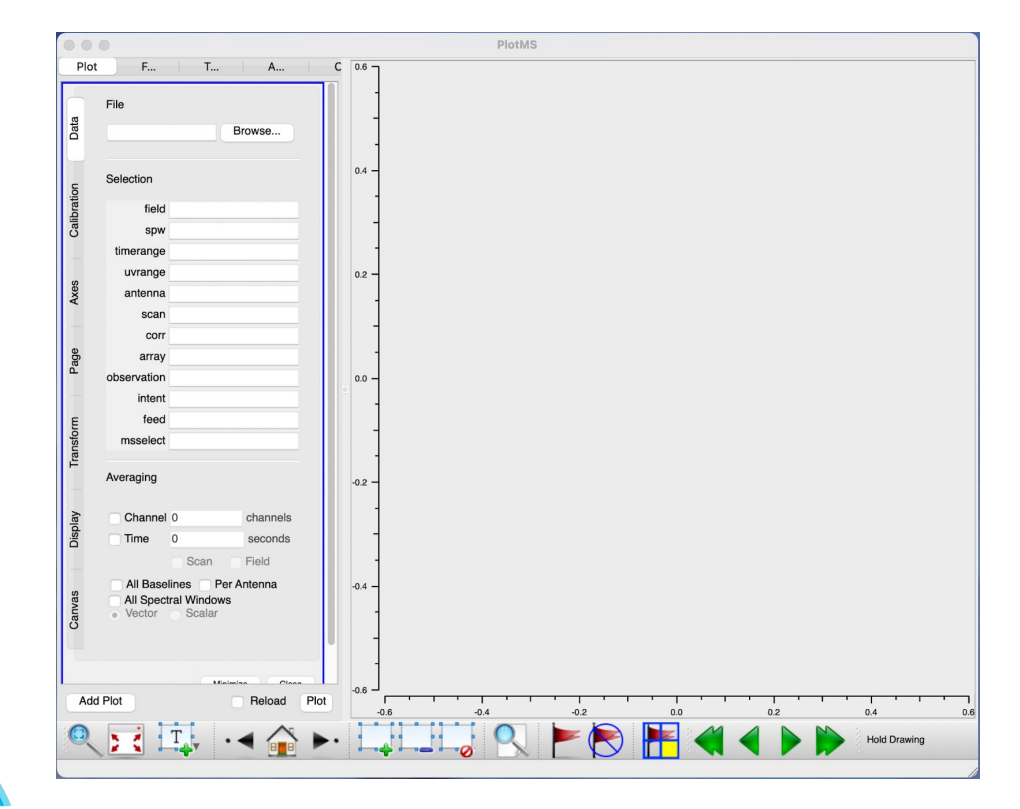

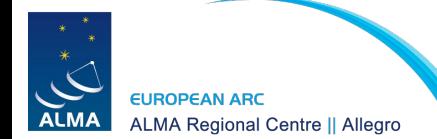

### plotms - get familiar with your data

2. WHICH STREET REPORTS

```
plotms(
vis='sis14_twhya_calibrated_flagged.ms', 
xaxis='time', 
yaxis='amp', 
avgchannel='10000', 
avgspw=False, 
avgscan=False, 
coloraxis="field", 
showgui=True)
  EUROPEAN ARC
```
**ALMA Regional Centre || Allegro** 

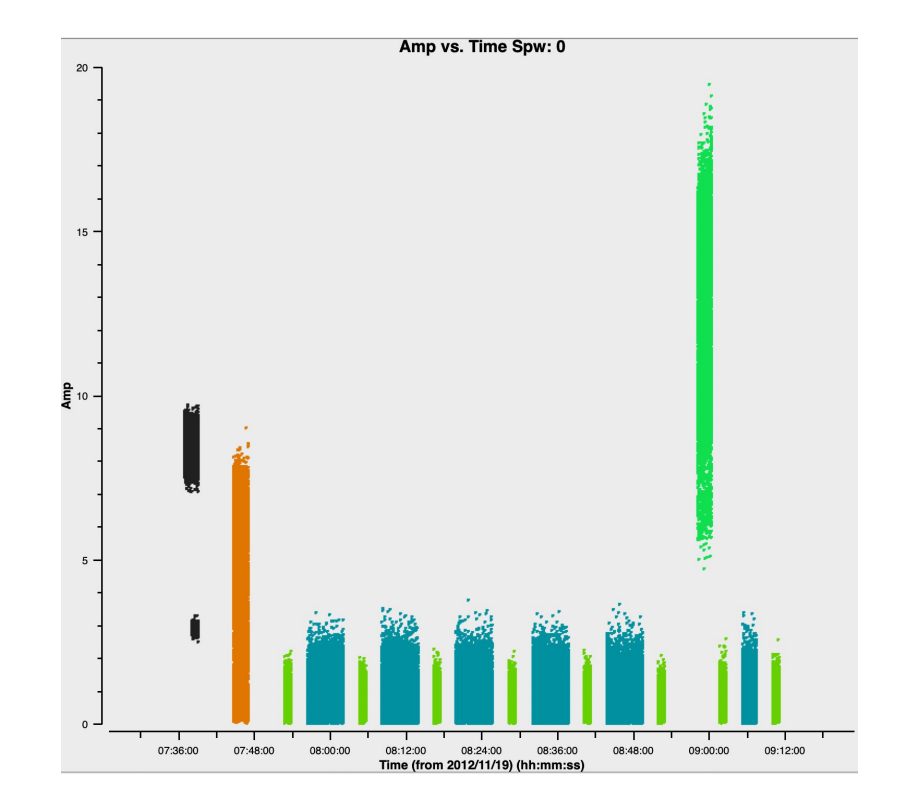

#### Plotms - V vs U

2. THE 40 ST. T. T. T. T. T. T. A. T. MORT

```
plotms(
vis='sis14_twhya_calibrated_flagged.ms', 
xaxis='u', 
yaxis='v', 
avgchannel='10000', 
avgspw=False, 
avgtime='1e9', 
avgscan=False, 
coloraxis="field", 
showgui=True)
```
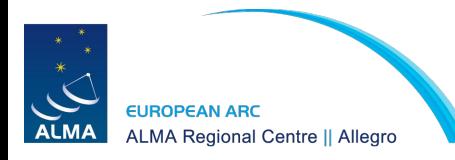

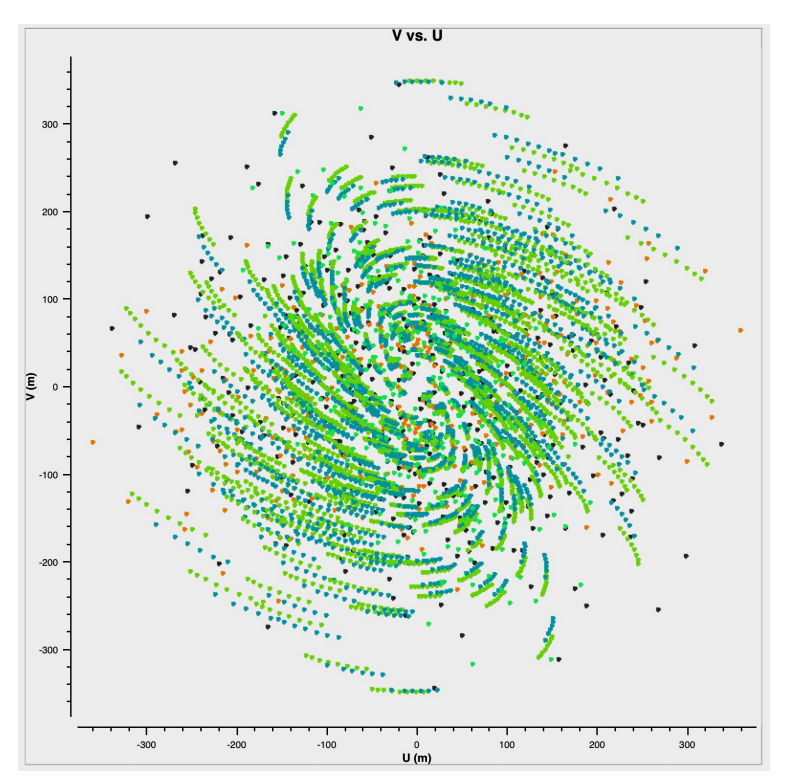

2. WHAO SIGNER RETR. 4 2400

```
vis='sis14_twhya_calibrated_flagged.ms', 
xaxis='UVdist', 
yaxis='amp', 
avgchannel='10000', 
avgspw=False, 
avgtime='1e9', 
avgscan=False, 
coloraxis="field", 
iteraxis = "field",
showgui=True)
```
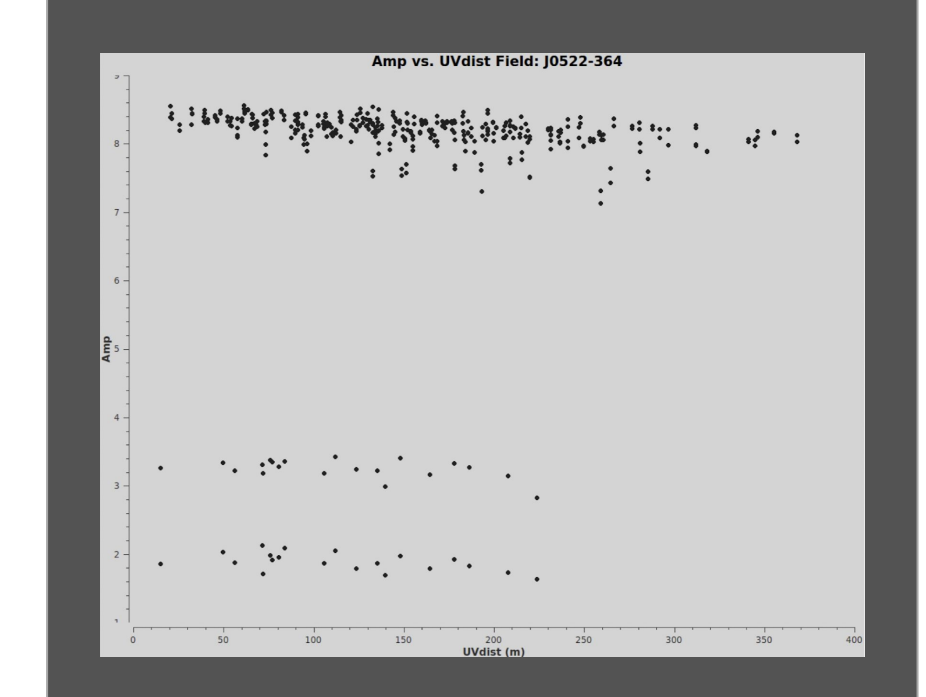

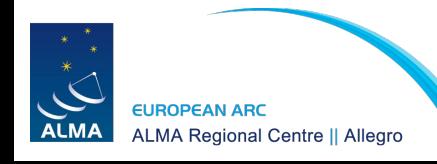

3. White String River & Chock

```
vis='sis14_twhya_calibrated_flagged.ms', 
xaxis='UVdist', 
yaxis='amp', 
avgchannel='10000', 
avgspw=False, 
avgtime='1e9', 
avgscan=False, 
coloraxis="field", 
iteraxis = "field",
showgui=True)
```
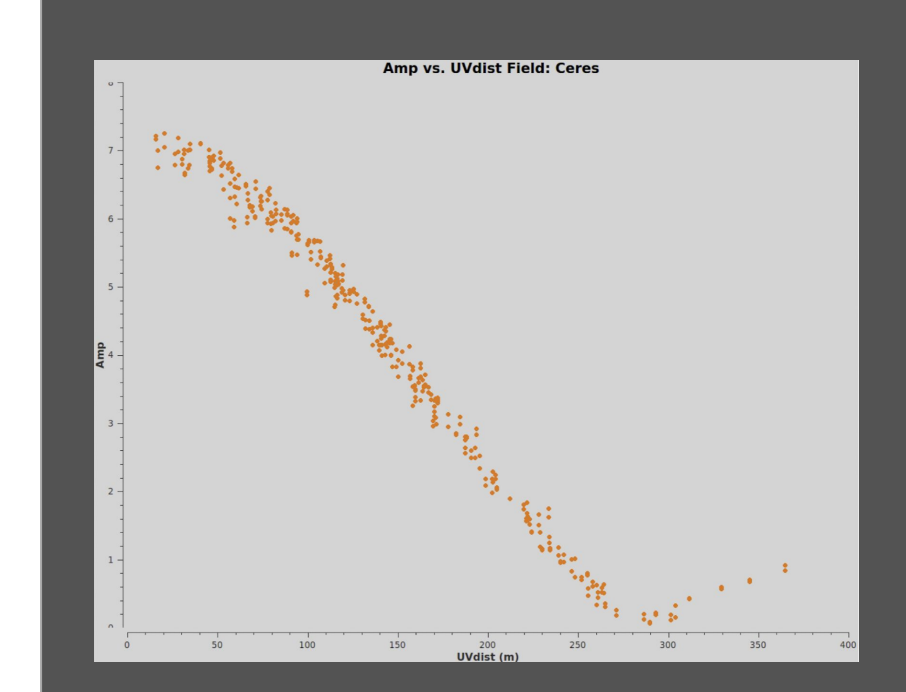

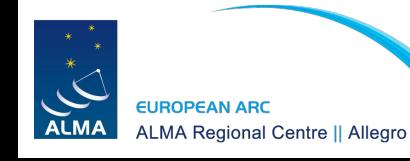

2. WHIAA SHOW THE STR. 4 7 400

```
vis='sis14_twhya_calibrated_flagged.ms', 
xaxis='UVdist', 
yaxis='amp', 
avgchannel='10000', 
avgspw=False, 
avgtime='1e9', 
avgscan=False, 
coloraxis="field", 
iteraxis = "field",
showgui=True)
```
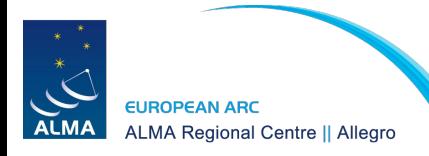

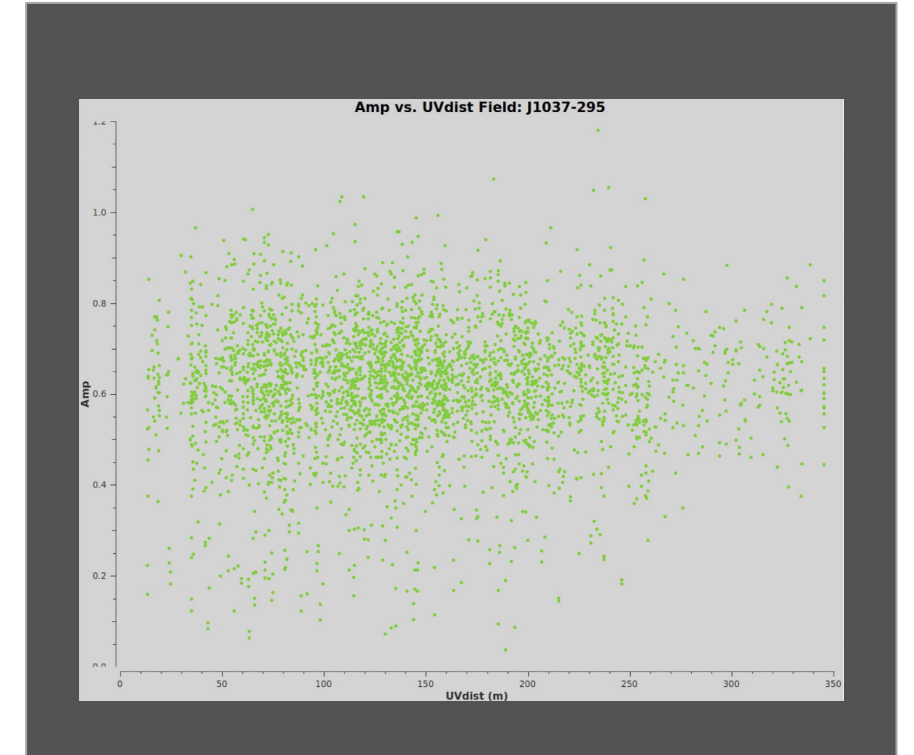

2. White St To Mind River, 4 340 min

```
vis='sis14_twhya_calibrated_flagged.ms', 
xaxis='UVdist', 
yaxis='amp', 
avgchannel='10000', 
avgspw=False, 
avgtime='1e9', 
avgscan=False, 
coloraxis="field", 
iteraxis = "field",
showgui=True)
```
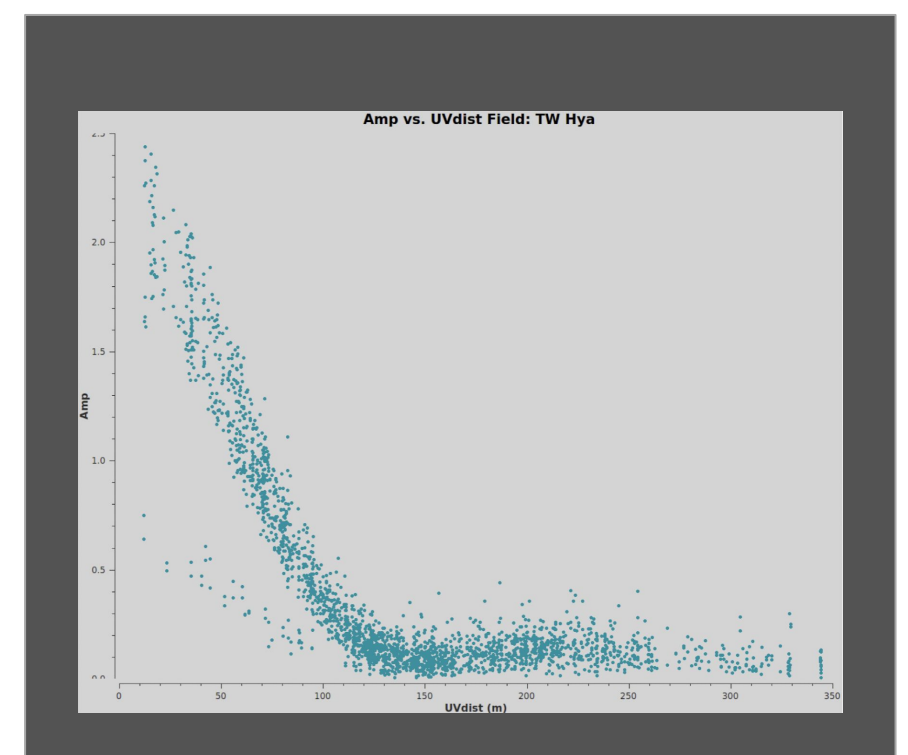

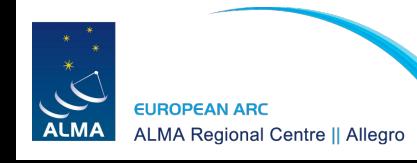

#### Plotms - Amp vs Frequency

2. WHICH SIGNER REPORT

#### plotms(

vis='sis14\_twhya\_calibrated\_flagged.ms', xaxis='freq', yaxis='amp', field = 'J1037-295', avgchannel='10000', avgspw=False, avgtime='1e9', avgscan=False, coloraxis="field", showgui=True)

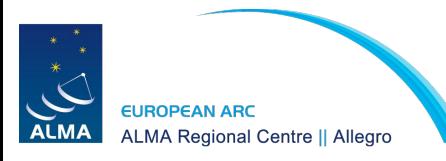

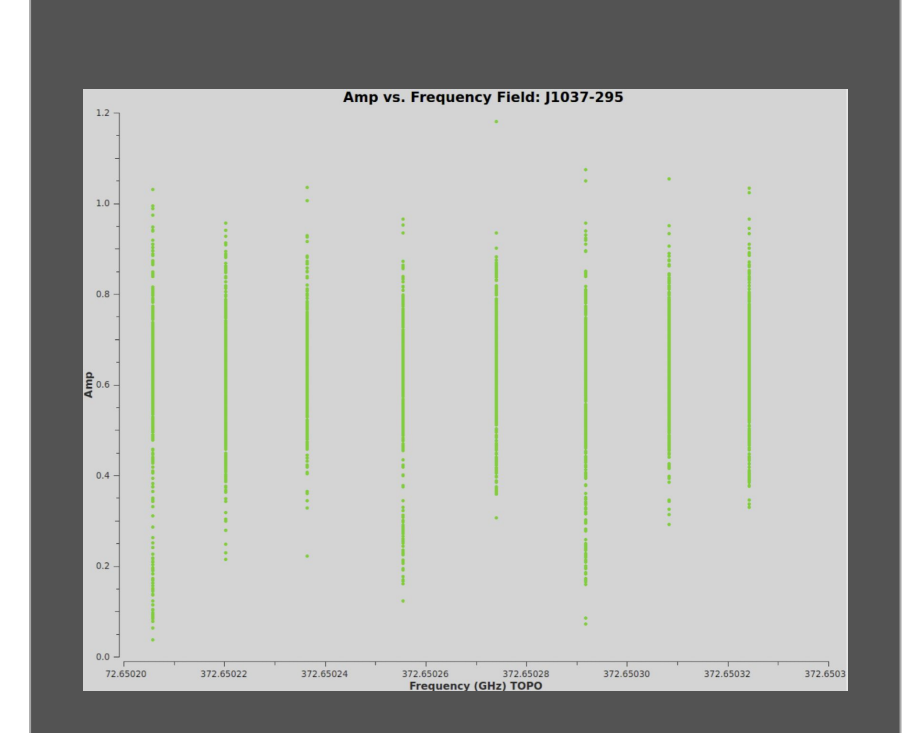

#### Plotms - Amp vs Time

2. Which St Transfer Refer & ? how

#### plotms(

vis='sis14\_twhya\_calibrated\_flagged.ms', xaxis='time', yaxis='amp', field =  $'J1037-295'$ , avgchannel='10000', avgspw=False, avgtime='1e9', avgscan=False, coloraxis="field", showgui=True)

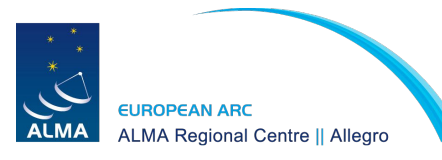

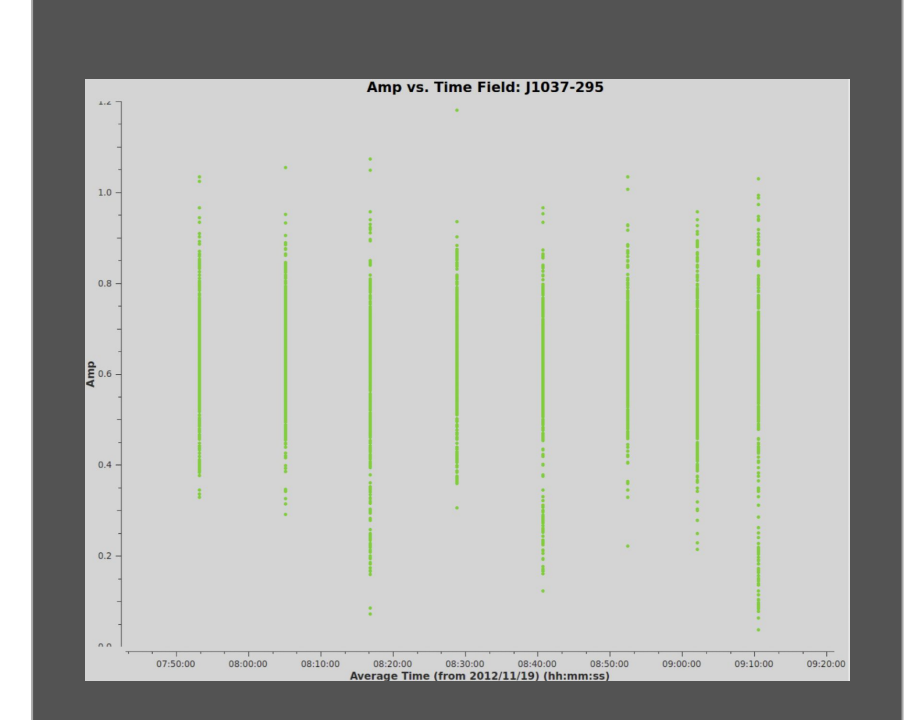

#### Plotms - Phase vs Frequency

2. WHICH STRING RETR. 4 7 900 1

#### plotms(

vis='sis14\_twhya\_calibrated\_flagged.ms', xaxis='freq', yaxis='phase', field = 'J1037-295', avgchannel='10000', avgspw=False, avgtime='1e9', avgscan=False, coloraxis="field", showgui=True)

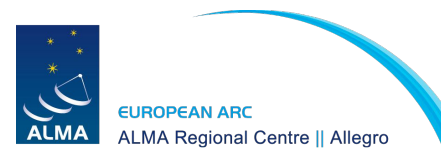

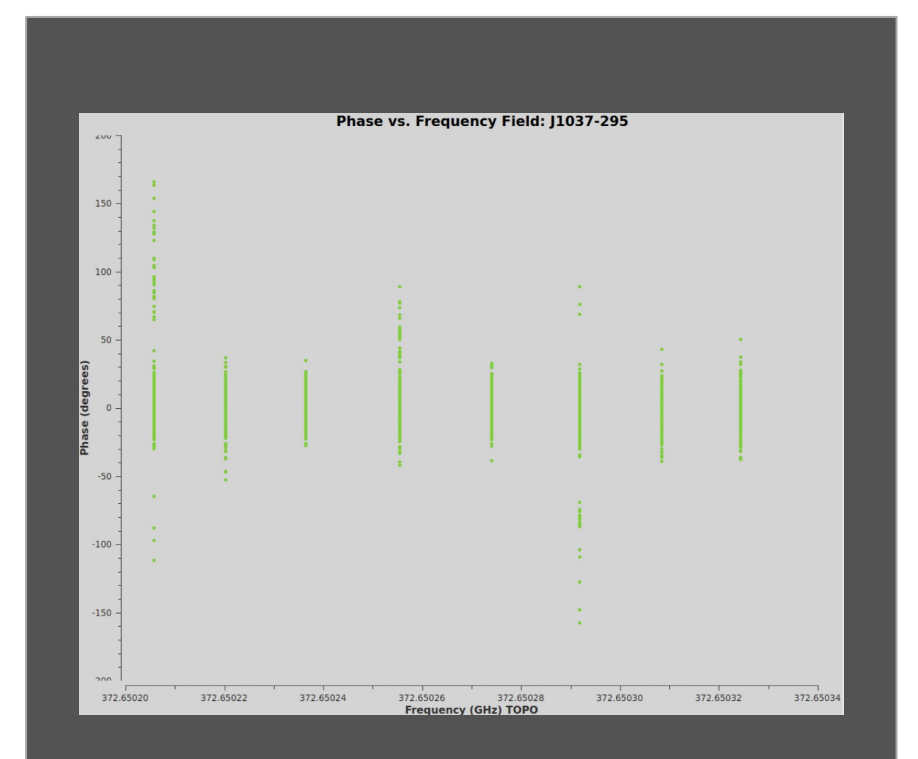

#### Plotms - Phase vs Time

2. WR 40 ST TO REEL REEL A 3400

#### plotms(

vis='sis14\_twhya\_calibrated\_flagged.ms', xaxis='time', yaxis='phase', field =  $'J1037-295'$ , avgchannel='10000', avgspw=False, avgtime='1e9', avgscan=False, coloraxis="field", showgui=True)

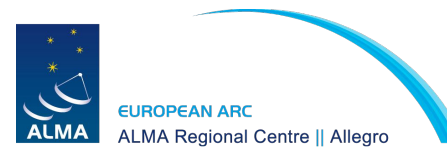

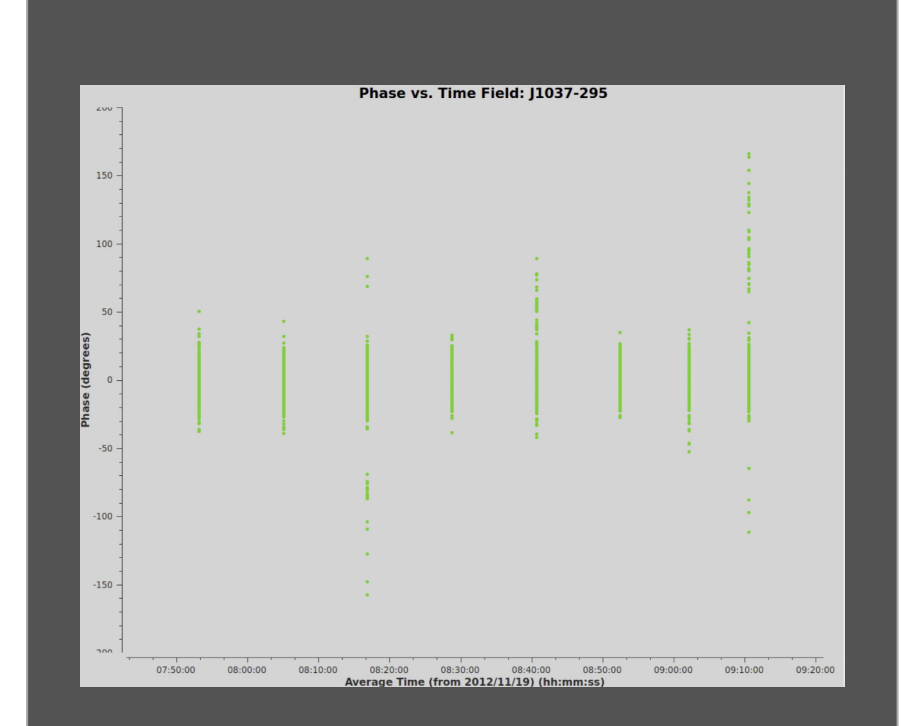

#### Plotms - Amp vs Frequency

2. WR 40 SI TO WHEN REVER A PROCED

```
plotms( 
vis='sis14_twhya_calibrated_flagged.ms', 
xaxis='freq', 
yaxis='amp', 
field = TW Hya,
avgspw=False, 
avgtime='1e9', 
avgscan=True, 
coloraxis="spw", 
showgui=True)
```
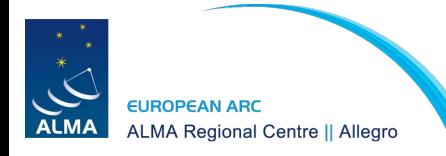

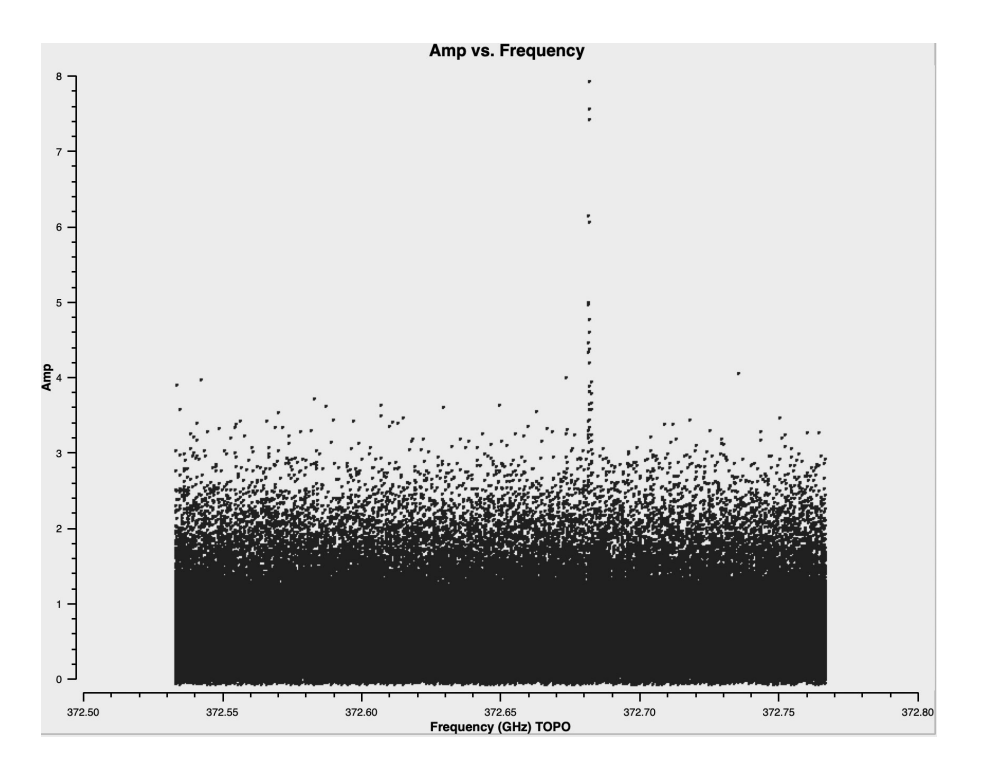

#### Plotms - Amp vs Channel

2. White St Train River & Chem

```
plotms( 
vis='sis14_twhya_calibrated_flagged.ms', 
xaxis='channel', 
yaxis='amp', 
field = TW Hya,
avgspw=False, 
avgtime='1e9', 
avgscan=True, 
coloraxis="spw", 
showgui=True) 
                          Optional:
```
**EUROPEAN ARC** 

**ALMA Regional Centre || Allegro** 

avgchannel='10'

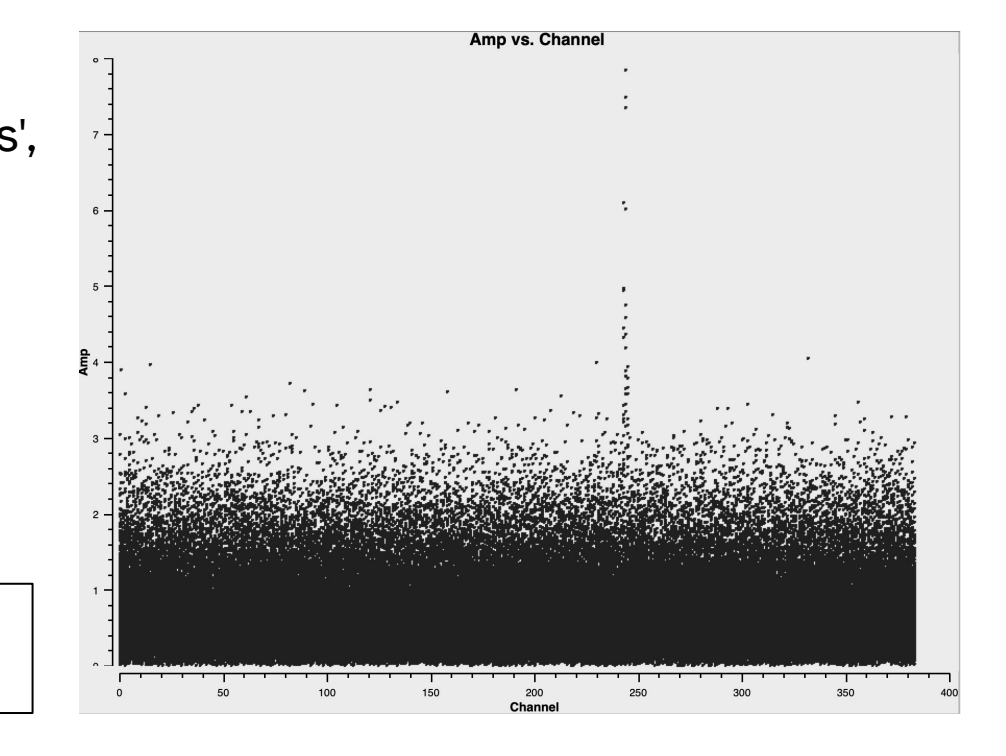

### Determining line-free channels

3. WR 40 ST TO JARD REFE. 4 7 MOR

Two common methods:

- 1) a channel vs. amplitude plot of the visibilities
- Here we see channels  $0-239$  and 281-383 are free of lines and can be used to create the continuum (shown later)

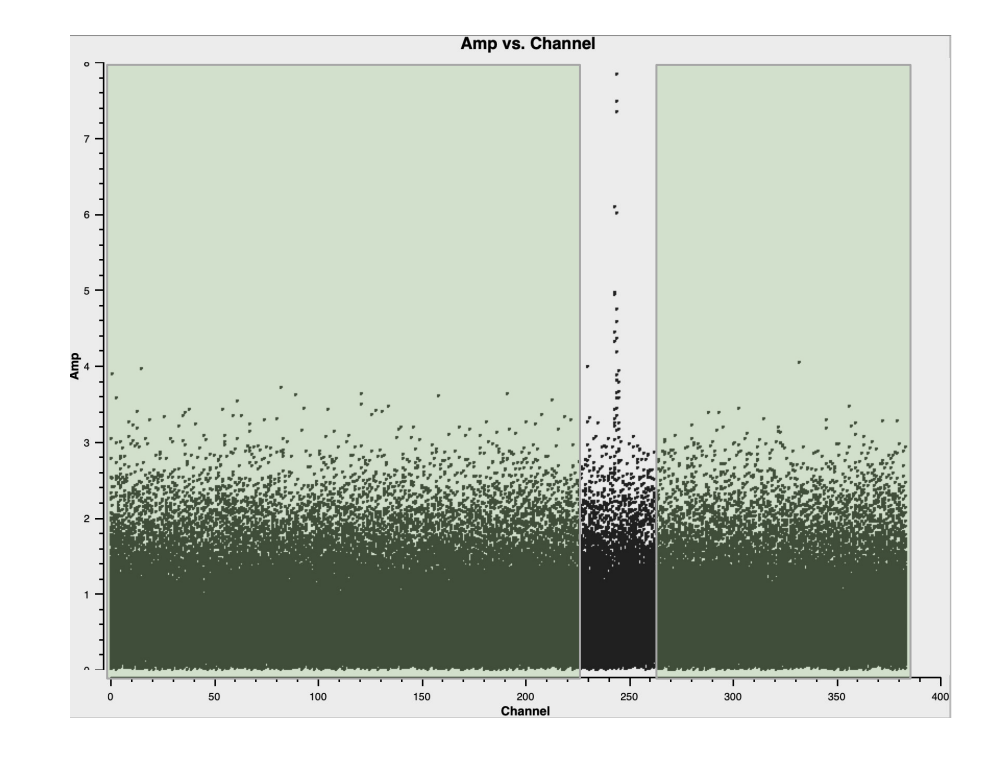

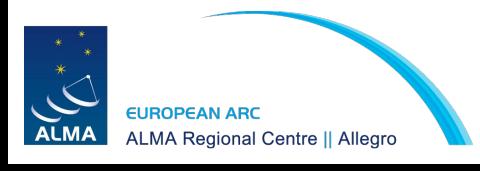

### Determining line-free channels

R. WRIAC RE TO RETTO RETTO A PROTECT

Two common methods:

2) a dirty image of the cube (tclean with niter=0)

Or better yet, if available: the products cubes from the pipeline

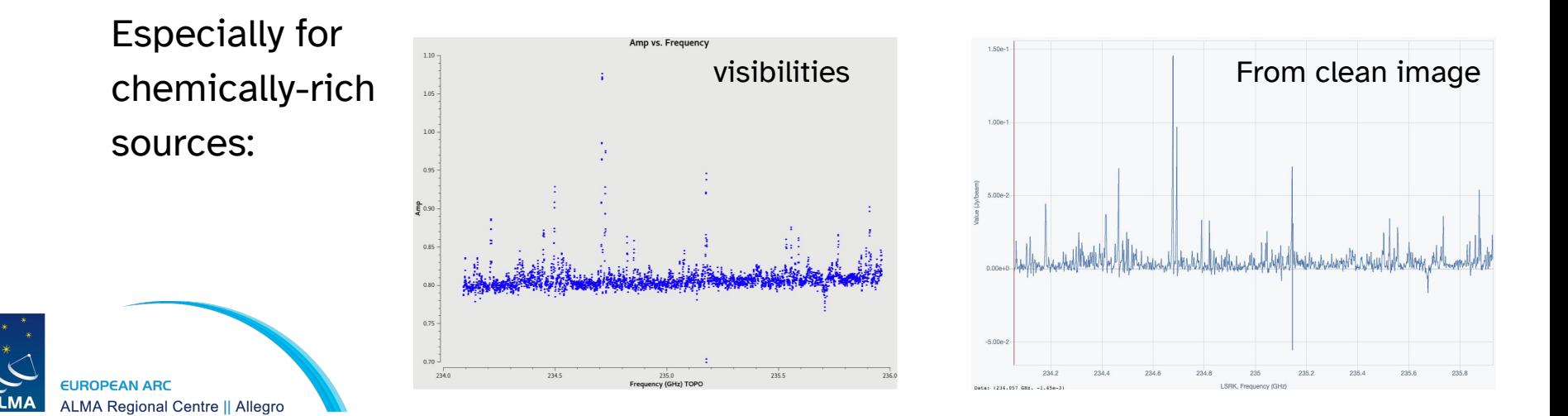

### Better statistical tools

2. WHAT SI STAR REVE & THOM

For sources that are extremely rich in lines better statistical tools are needed to determine the continuum level. Two options:

- 1. **STATCONT**: <https://hera.ph1.uni-koeln.de/~sanchez/statcont>
	- Can produce continuum fits files and continuum-subtracted line cubes. It can also handle single spectra in ASCII format.
	- See upcoming I-TRAIN (#11) on Dec. 10:

<https://almascience.eso.org/tools/eu-arc-network/i-train>

2. **Lumberjack**: CASA task that determines line-free channels: <https://github.com/adam-avison/LumberJack>

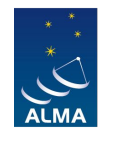

**ALMA Regional Centre || Allegro** 

### Imaging parameters

4. White Si To The River, 4 740 m

- Determine the **beam size:** 
	- **○ Resolution(arcsec) ~ 206265.0/(longest baseline in wavelengths)**
	- Make a dirty image, or
	- Use product images as a starting point
	- See parameters on the weblog

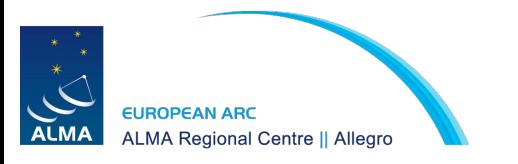

### Determine longest baseline

4. White States River & Chory

```
plotms( 
vis='sis14_twhya_calibrated_flagged.ms', 
xaxis='UVwave', 
yaxis='amp', 
field = TW Hya,
avgspw=False, 
avgtime='1e9', 
avgscan=True, 
coloraxis="spw", 
showgui=True)
```
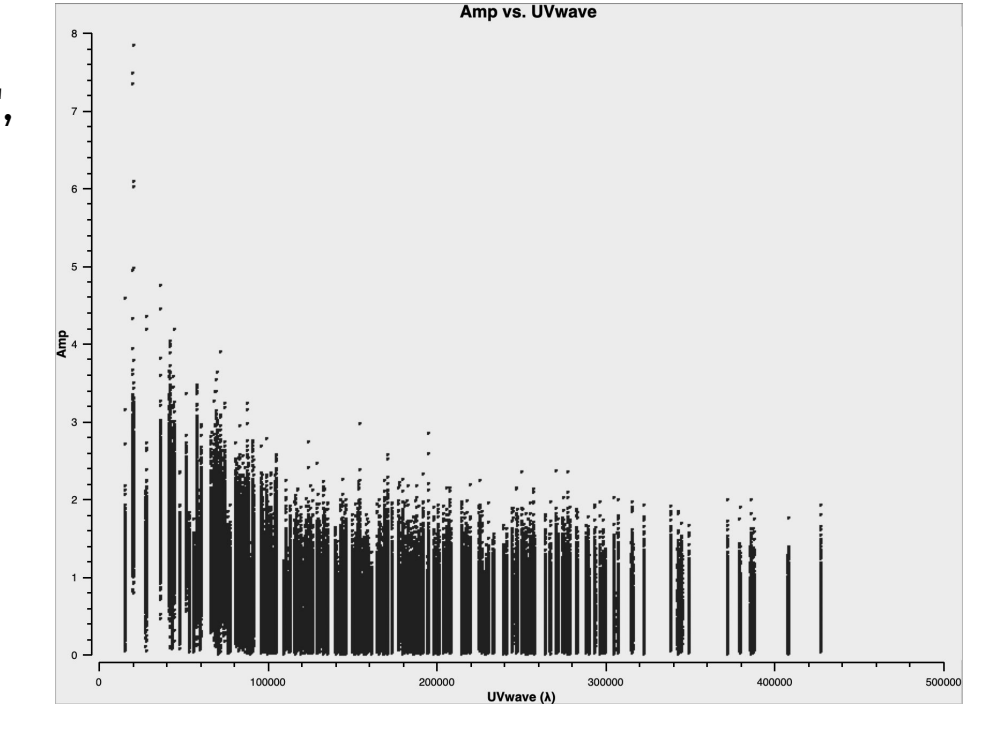

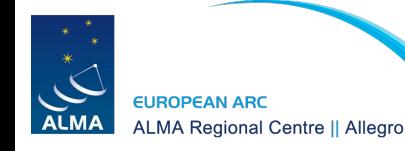

### Imaging parameters

3. White String Refer & The

- Determine the **beam size:** 
	- **○ Resolution(arcsec) ~ 206265.0/(longest baseline in wavelengths)**
	- Make a dirty image, or
	- Use product images as a starting point
	- See parameters on the weblog

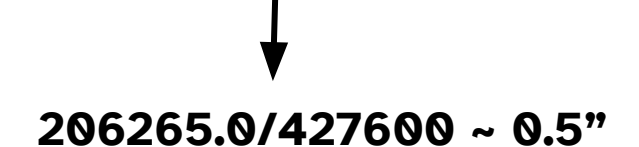

- Determine the pixel size -> **cellsize:**
	- Rule of thumb: ~5 pixels across the smallest direction of an elliptical beam

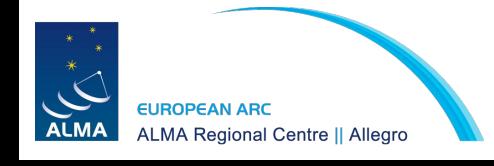

$$
0.5" / 5 = 0.1"
$$

### Imaging parameters

2. WHAT SI STAND REAL A ? INCH

- Determine the image size -> **imsize:**
	- $\circ$  Rule of thumb: ~1.5-2 times the HPBW primary beam (~ $\lambda$ /D)
		- 12m primary beam in arcsec scales as 6300 / nu[GHz]
		- 7m primary beam in arcsec scales as 10608 / nu[GHz]

#### **6300 / 372.6 GHz = 17" @ 0.1" per pixel -> 170 pixels** You can afford to make smaller images if target is compact at the phase center. We will choose 128 pixels.

● Remember to set the 'field' parameter to your target (select all fields for mosaics)

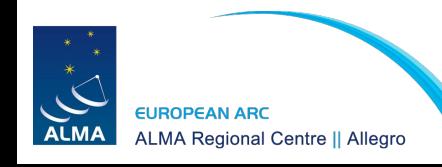

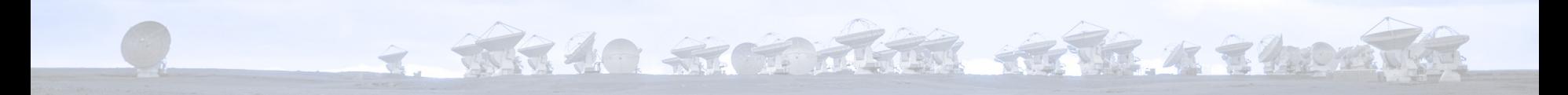

# 2. First look at imaging

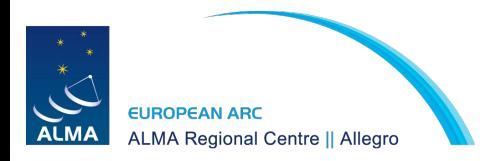

### Tclean - Dirty image

2. White St Train River & Chem

```
tclean(vis='sis14_twhya_calibrated_flagged.ms',
     imagename='phase_cal',
     field='3',
     spw='',
     specmode='mfs',
     deconvolver='hogbom',
     gridder='standard',
     imsize=[128,128],
     cell=['0.1arcsec'],
     weighting='natural',
     threshold='0.0mJy',
     interactive=True)
```
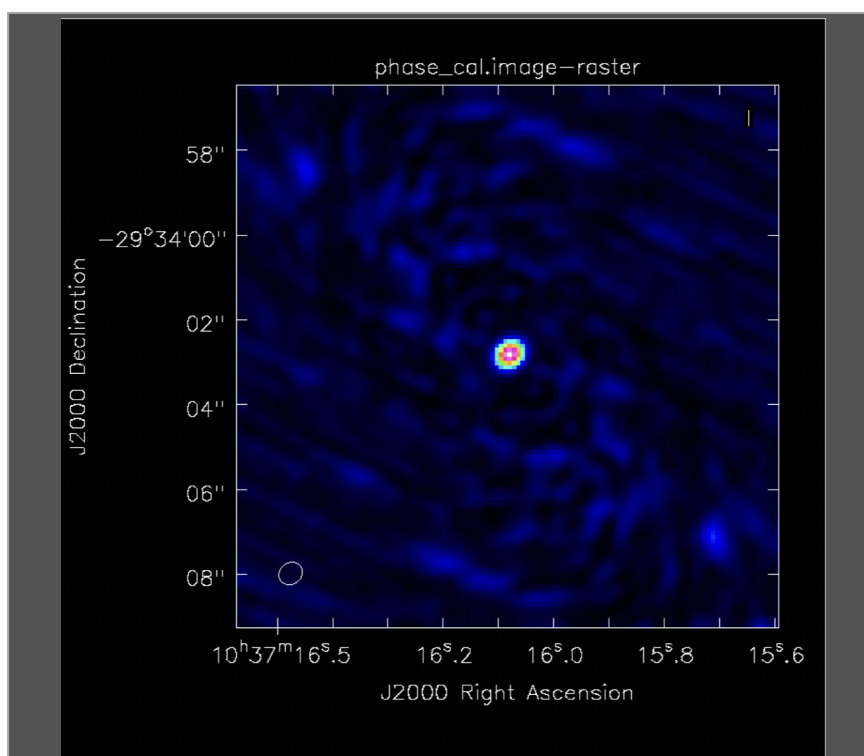

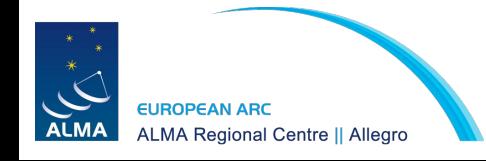

### Tclean - Clean image - Phase calibrator

7. THE 40 ST STATION OF THE 4 7 HOMES

```
tclean(vis='sis14_twhya_calibrated_flagged.ms',
     imagename='phase_cal',
     field='3',
     spw='',
     specmode='mfs',
     deconvolver='hogbom',
     gridder='standard',
     imsize=[128,128],
     cell=['0.1arcsec'],
     weighting='natural',
     threshold='0.0mJy',
     niter =5000
     interactive=True)
```
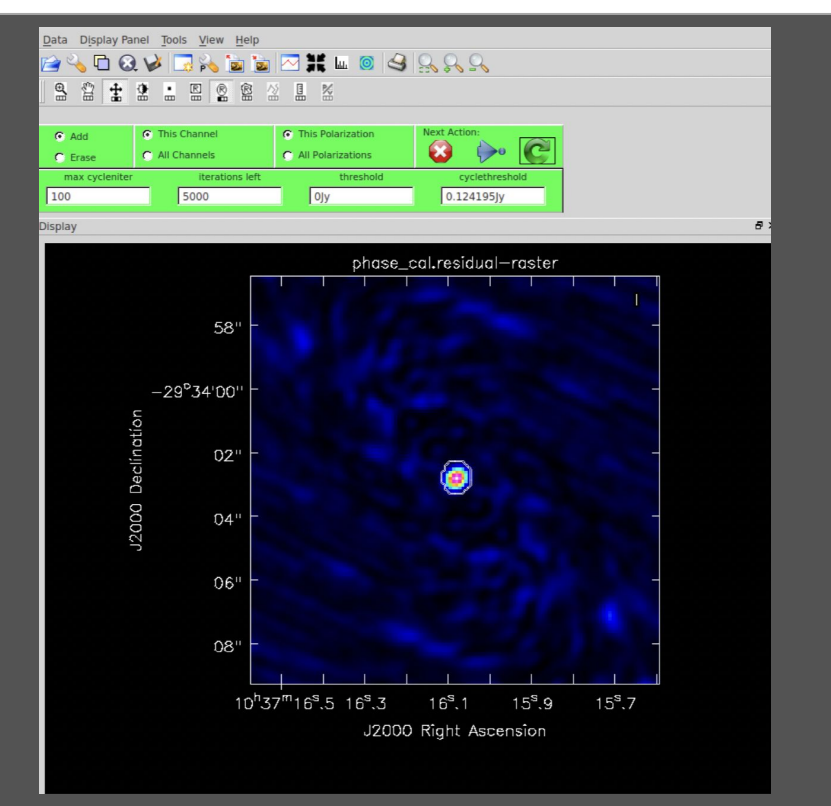

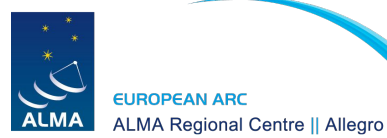

### Tclean - Not cleaned enough

2. White St Train River & Local

```
tclean(vis='sis14_twhya_calibrated_flagged.ms',
     imagename='phase_cal',
     field='3',
     spw='',
     specmode='mfs',
     deconvolver='hogbom',
     gridder='standard',
     imsize=[128,128],
     cell=['0.1arcsec'],
     weighting='natural',
     threshold='0.0mJy',
     niter =5000
     interactive=True)
```
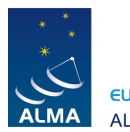

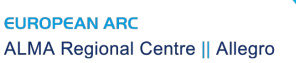

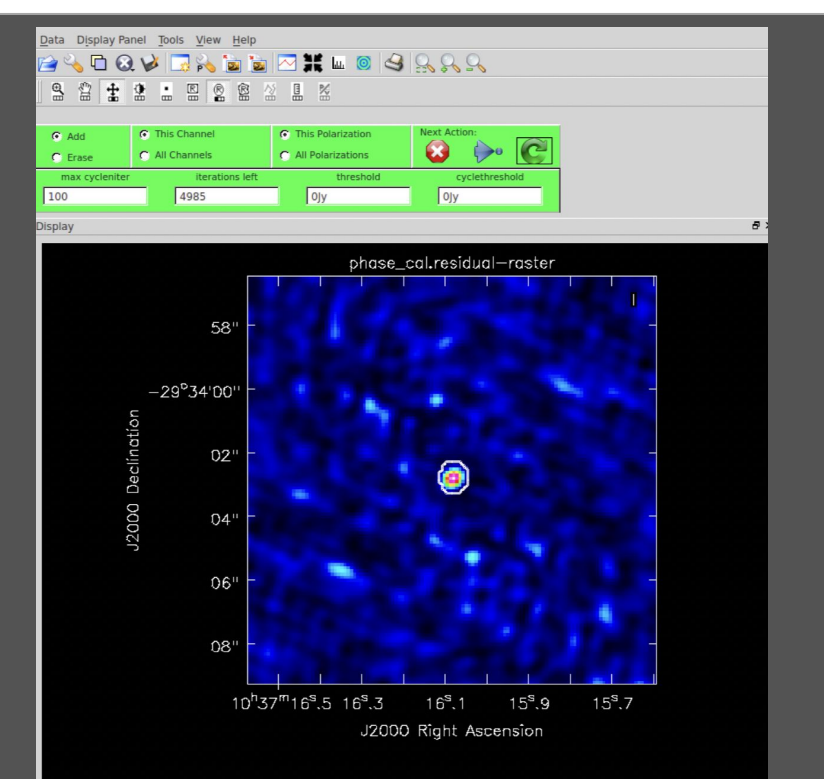
## Tclean - Cleaned just right

3. White St To John Roth & Chom

```
tclean(vis='sis14_twhya_calibrated_flagged.ms',
     imagename='phase_cal',
     field='3',
     spw='',
     specmode='mfs',
     deconvolver='hogbom',
     gridder='standard',
     imsize=[128,128],
     cell=['0.1arcsec'],
     weighting='natural',
     threshold='0.0mJy',
     niter =5000
     interactive=True)
```
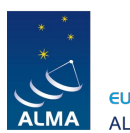

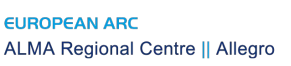

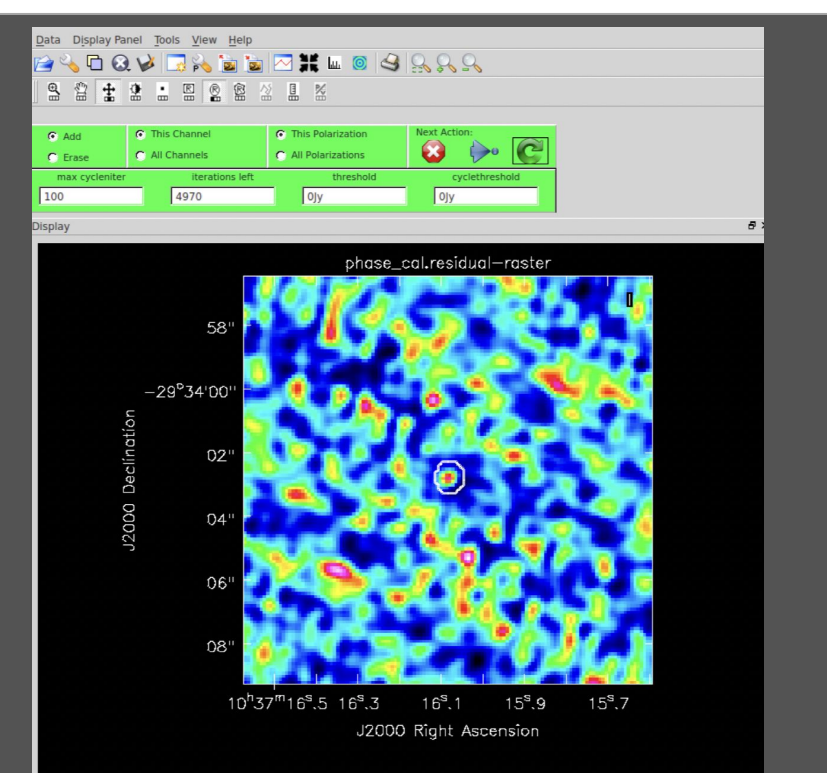

### Tclean - Cleaned too much

2. White Straight River & Chory

```
tclean(vis='sis14_twhya_calibrated_flagged.ms',
     imagename='phase_cal',
     field='3',
     spw='',
     specmode='mfs',
     deconvolver='hogbom',
     gridder='standard',
     imsize=[128,128],
     cell=['0.1arcsec'],
     weighting='natural',
     threshold='0.0mJy',
     niter =5000
     interactive=True)
```
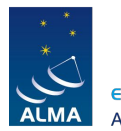

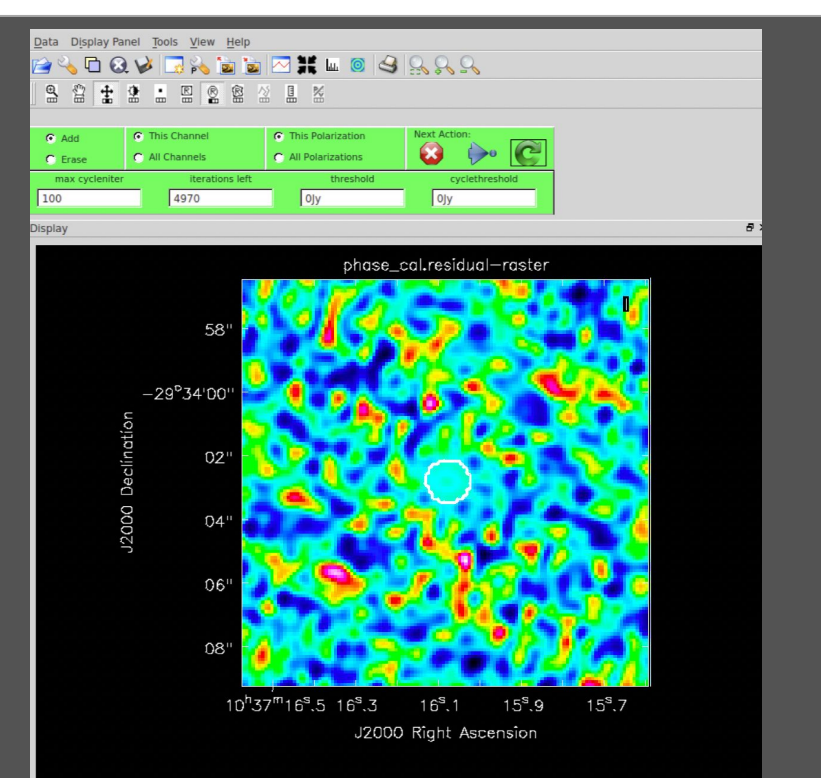

2. THE 40 ST STATISTIC REFERENCE

```
tclean(vis='sis14_twhya_calibrated_flagged.ms',
     imagename='phase_cal',
     field='3',
     spw='',
     specmode='mfs',
     deconvolver='hogbom',
     gridder='standard',
     imsize=[128,128],
     cell=['0.1arcsec'],
     weighting='natural',
     threshold='0.0mJy',
     niter =5000
     interactive=True)
```
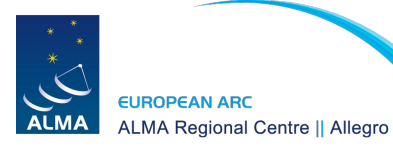

2. WHICH STATE THE STATE A THOMA

```
tclean(vis='sis14_twhya_calibrated_flagged.ms',
     imagename='phase_cal',
     field='3',
     spw='',
     specmode='mfs',
     deconvolver='hogbom',
     gridder='standard',
     imsize=[128,128],
     cell=['0.1arcsec'],
     weighting='natural',
     threshold='0.0mJy',
     niter =5000
     interactive=True)
```
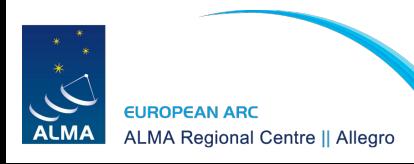

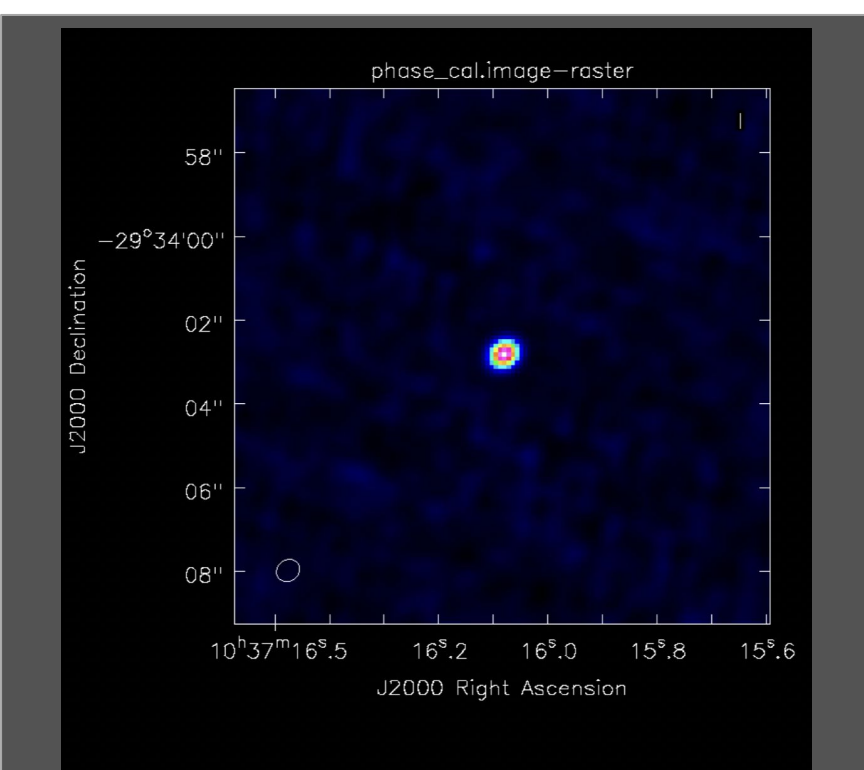

2. WHAN SI TO THE REFERENCE

```
tclean(vis='sis14_twhya_calibrated_flagged.ms',
     imagename='phase_cal_robust',
     field='3',
     spw='',
     specmode='mfs',
     gridder='standard',
     deconvolver='hogbom',
     imsize=[128,128],
     cell=['0.1arcsec'],
     weighting='briggs',
     robust=-1.0,
     threshold='0mJy',
     niter=5000,
     interactive=True)
```
**EUROPEAN ARC** 

**ALMA Regional Centre || Allegro** 

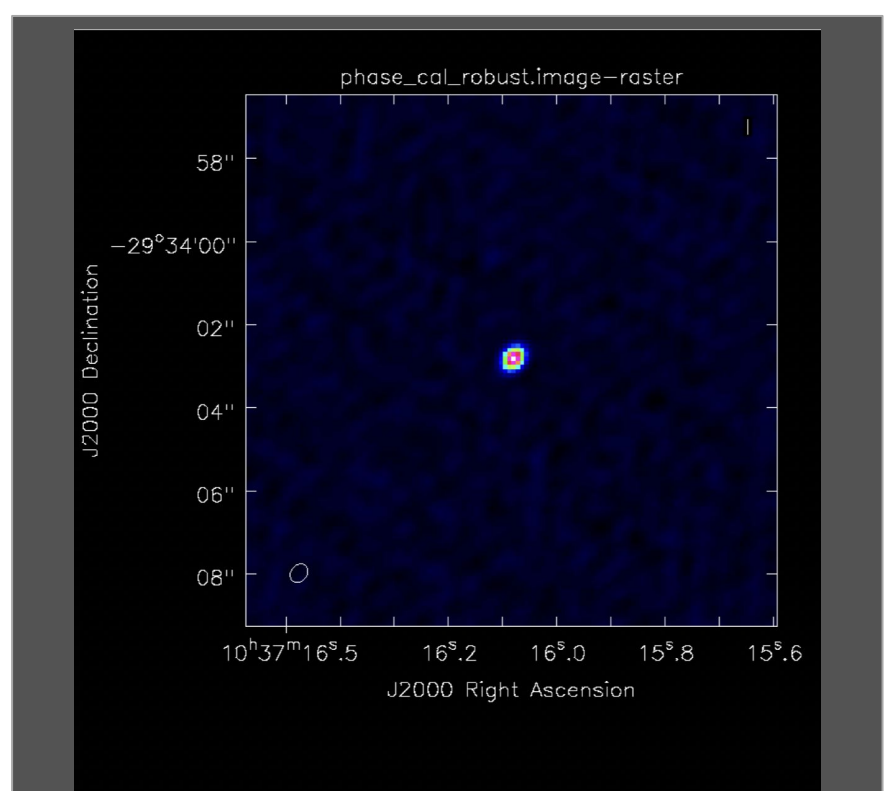

2. WHAN SI TO THE REFERENCE

```
tclean(vis='sis14_twhya_calibrated_flagged.ms',
     imagename='phase_cal_robust',
     field='3',
     spw='',
     specmode='mfs',
     gridder='standard',
     deconvolver='hogbom',
     imsize=[128,128],
     cell=['0.1arcsec'],
     weighting='briggs',
     robust=1.0,
     threshold='0mJy',
     niter=5000,
     interactive=True)
```
**EUROPEAN ARC** 

**ALMA Regional Centre || Allegro** 

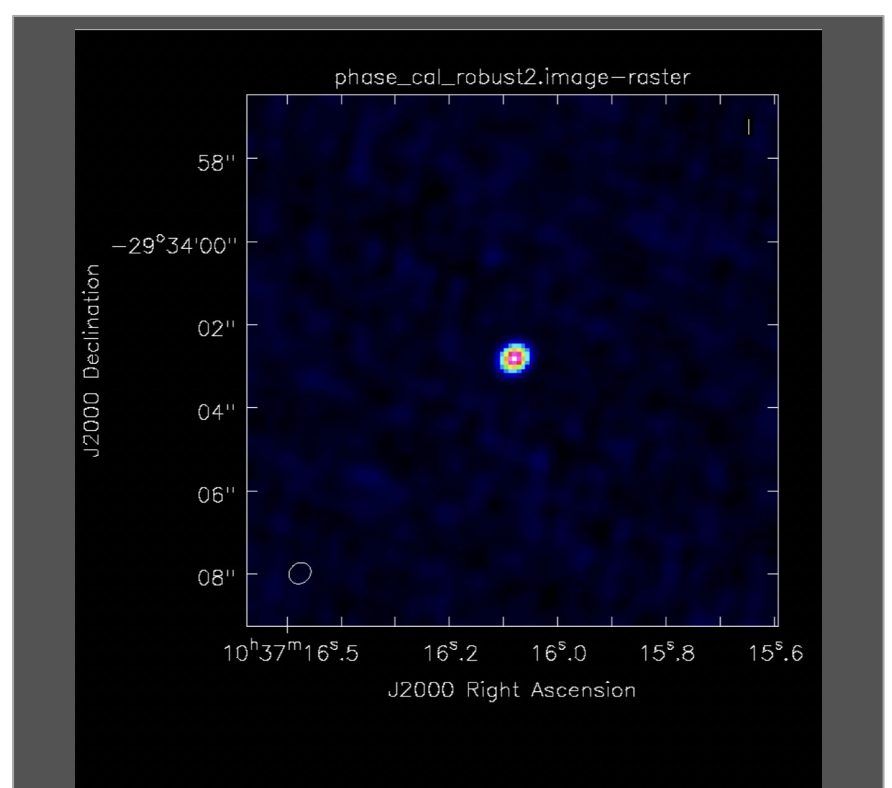

### Tclean - Clean image - Amp calibrator

2. WHICH STREET REPLACED

```
tclean(vis='sis14_twhya_calibrated_flagged.ms',
     imagename='amp_cal_robust',
     field='2',
     spw='',
     specmode='mfs',
     gridder='standard',
     deconvolver='hogbom',
     imsize=[128,128],
     cell=['0.1arcsec'],
     weighting='natural',
     threshold='0mJy',
     niter=5000,
     interactive=True)
```
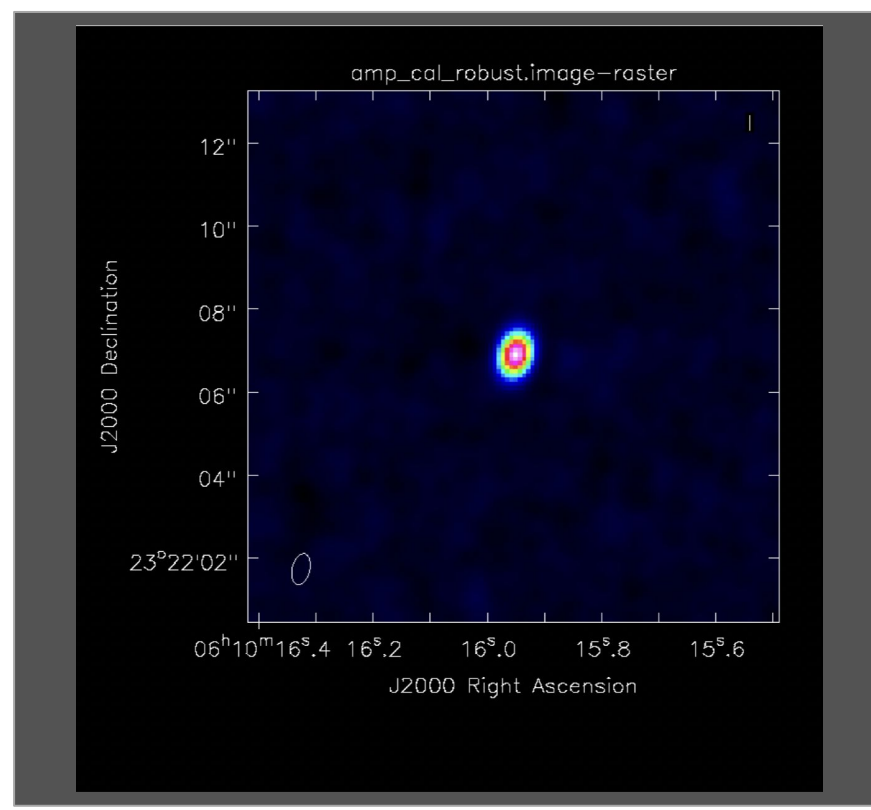

### Tclean - Clean image - Amp calibrator

7. WHICH STANDARD REFERENCE

```
tclean(vis='sis14_twhya_calibrated_flagged.ms',
     imagename='amp_cal_bigpix',
     field='2',
     spw='',
     specmode='mfs',
     gridder='standard',
     deconvolver='hogbom',
     imsize=[32,32],
     cell=['0.5arcsec'],
     weighting='natural',
     threshold='0mJy',
     niter=5000,
     interactive=True)
```
**EUROPEAN ARC** 

**ALMA Regional Centre || Allegro** 

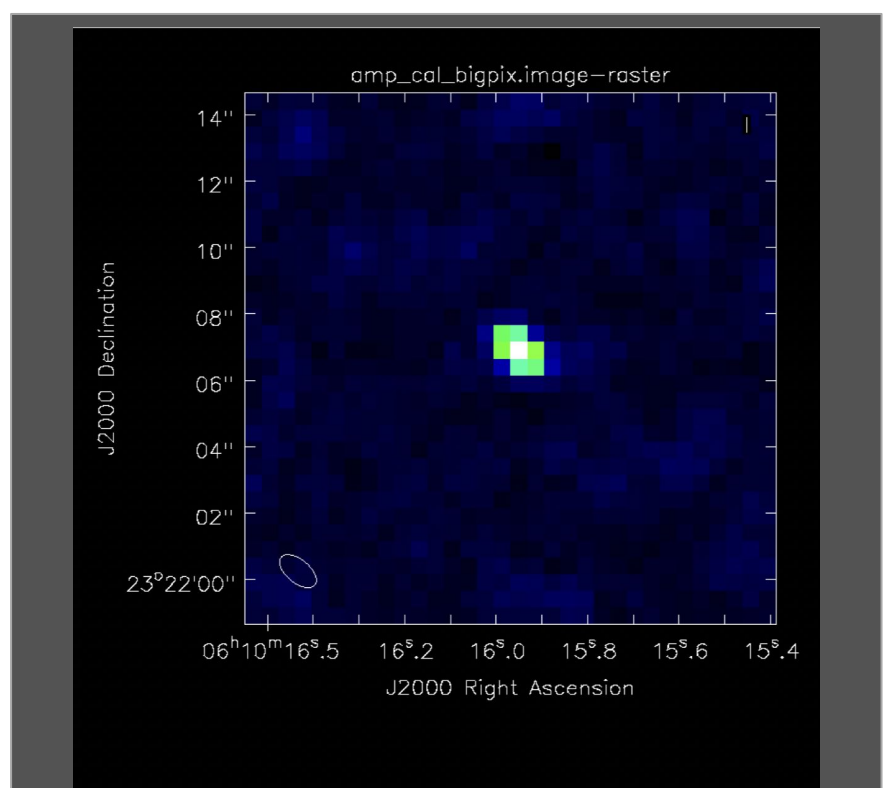

### Tclean - Target

3. White St Train River & Chom

```
tclean(vis='sis14_twhya_calibrated_flagged.ms',
     imagename='twhya_cont',
     field='5',
     spw='0:0~239;281~383',
     specmode='mfs',
     gridder='standard',
     deconvolver='hogbom',
     imsize=[250,250],
     cell=['0.08arcsec'],
     weighting='briggs',
     robust=0.5,
     threshold='0mJy',
     niter=5000,
     interactive=True)
```
**EUROPEAN ARC** 

**ALMA Regional Centre || Allegro** 

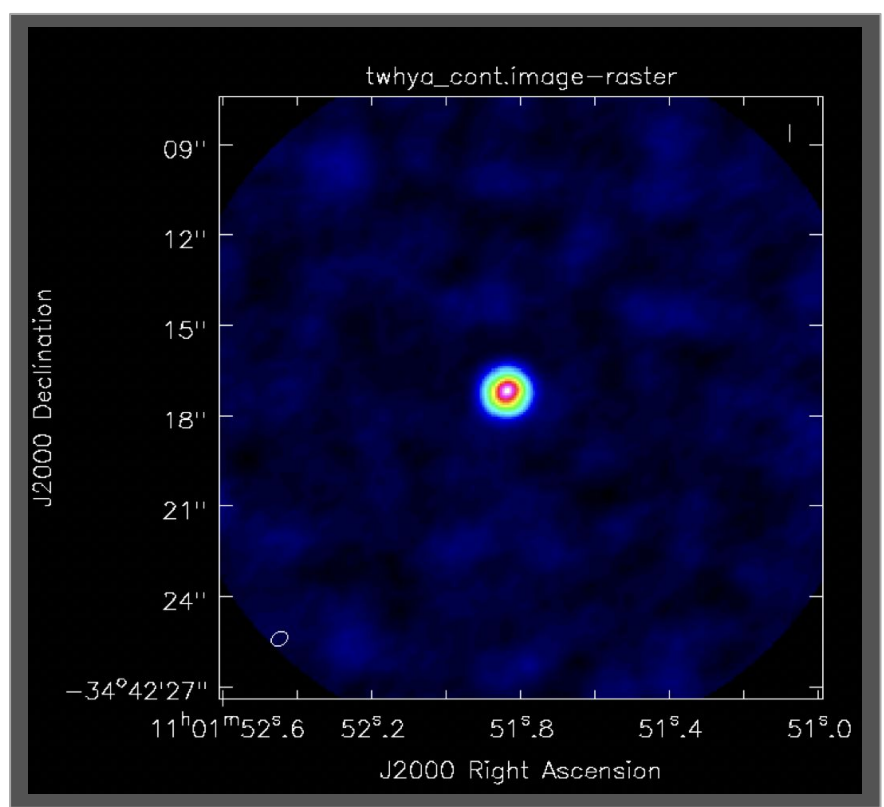

## Tclean - Target - Non-interactive clean

2. 19520 57 17 17 17 17 17 18 19 19 19 19

```
tclean(vis='sis14_twhya_calibrated_flagged.ms',
     imagename='twhya_cont_auto',
     field='0',
     spw='0:0~239;281~383',
     specmode='mfs',
     gridder='standard',
     deconvolver='hogbom',
     imsize=[250,250],
     cell=['0.08arcsec'],
     mask='box [ [ 100pix , 100pix] , [150pix, 150pix ] ]',
     weighting='briggs',
     robust=0.5,
     threshold='15mJy',
     niter=10000,
     interactive=False)
```
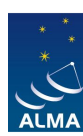

**EUROPEAN ARC ALMA Regional Centre || Allegro** 

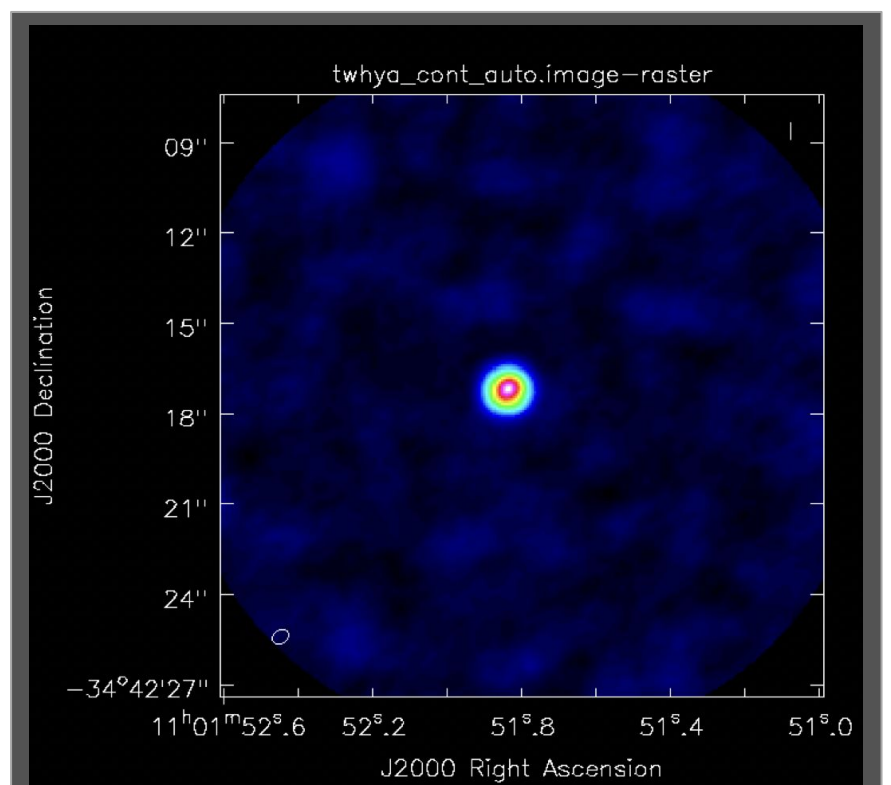

### Primary beam correction

2. THE 40 ST TO REFER REFER 15 240 AVS

impbcor(imagename='twhya\_cont.image', pbimage='twhya\_cont.pb', outfile='twhya\_cont.pbcor.image')

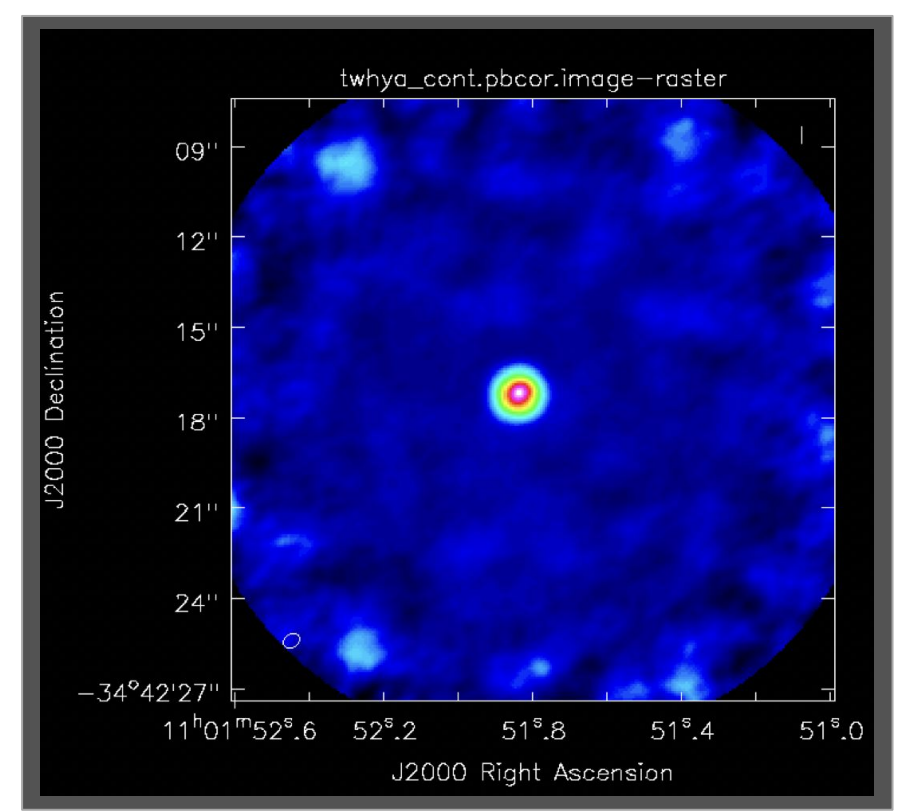

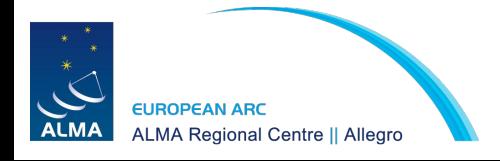

# 3. First look at Self-calibration

# List of steps executed by this script thesteps=[] step title =  ${0:$  'List the data set and plot antennas and visibility spectrum', 1: 'Make dirty image of continuum', ### INITIAL MODEL 2: 'Make an initial, conservative cleaning', 3: 'Check and save model', ### FIRST ROUND OF SELF-CALIBRATION - PHASE 4: 'Calculate gain solution table - phase-only, solution interval = scan-length', 5: 'Explore different solution intervals', 6: '[ADVANCED] Calculate SNR of the different solution intervals', 7: 'Apply calibration table', 8: 'Make second, conservative cleaning and save model', ### SECOND ROUND OF SELF-CALIBRATION - PHASE 9: 'Explore different solution intervals', 10: '[ADVANCED] Calculate SNR of the different solution intervals', 11: 'Calculate gain solution table - phase-only, solution interval = 60s applying round 1 table on-the-fly', 12: 'Apply calibration tables', 13: 'Make image of continuum and save model', ### THIRD ROUND OF SELF-CALIBRATION - AMPLITUDE & PHASE 14: 'Calculate gain solution table - amplitude and phase, long solution interval', 15: 'Apply calibration tables', 16: 'Make image of continuum and save model', ### FOURTH ROUND OF SELF-CALIBRATION - AMPLITUDE & PHASE 17: 'Calculate gain solution table - amplitude and phase, short solution interval', 18: 'Apply calibration table', ### FINAL CONTINUUM IMAGE Script written by Dr. M.C. Toribio 19: 'Make image of continuum and save model', https://almascience.eso.org/tools/eu-arc-network/i-train

2. WR 40 ST 10 JAMES REPORT

## Initial step

Dataset: **sis14\_twhya\_calibrated\_flagged.ms** Selfcal Script: **twhya\_selfcal.py**

Open the script in a terminal. (gedit, vi, emacs)

Define the variable:  $m$ ysteps =  $[0]$ Save it and open CASA.

helada [1] > nice +10 casapy-560

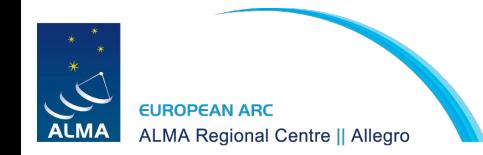

========================================= The start-up time of CASA may vary depending on whether the shared libraries are cached or not.

7. WHAT ME TO REFOR KE TR. 4 7 THEFT

IPython 5.1.0 -- An enhanced Interactive Python.

CASA 5.6.0-60 -- Common Astronomy Software Applications

=========================================

Found an existing telemetry logfile:

/home/perezsanchez/.casa/casastats-560-60-1e02b0110e82a43e6-20211125-184523.log Telemetry initialized. Telemetry will send anonymized usage statistics to NRAO. You can disable telemetry by adding the following line to your ~/.casarc file: EnableTelemetry: False --> CrashReporter initialized. Enter doc('start') for help getting started with CASA... Using matplotlib backend: TkAgg

CASA <1>: mysteps=[0] CASA <2>: execfile('twhya\_selfcal.py') **0: 'List the data set and plot antennas and visibility spectrum',**

1: 'Make dirty image of continuum'.

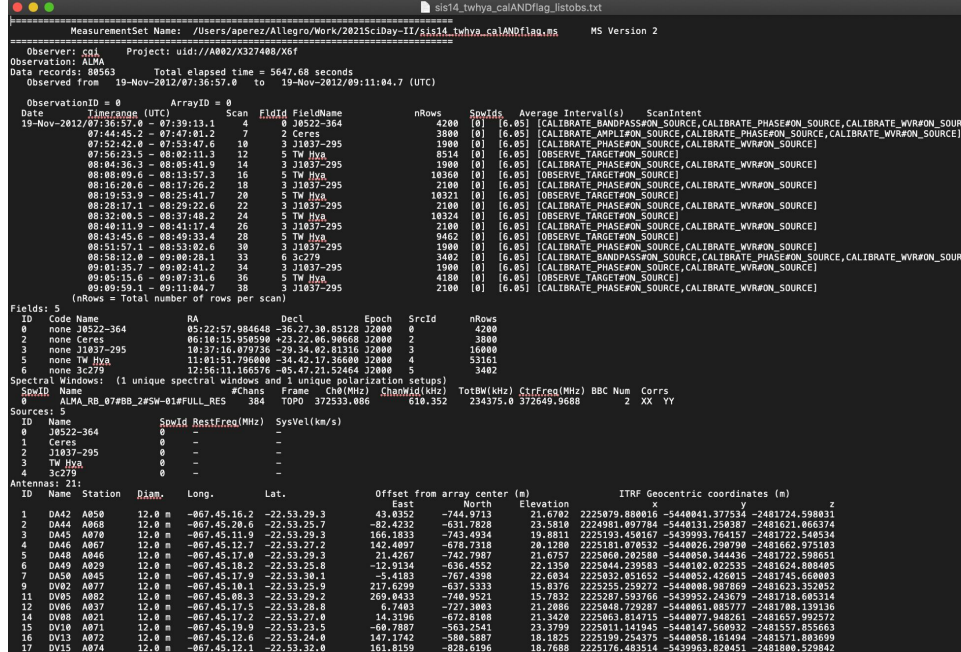

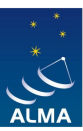

**EUROPEAN ARC ALMA Regional Centre || Allegro** 

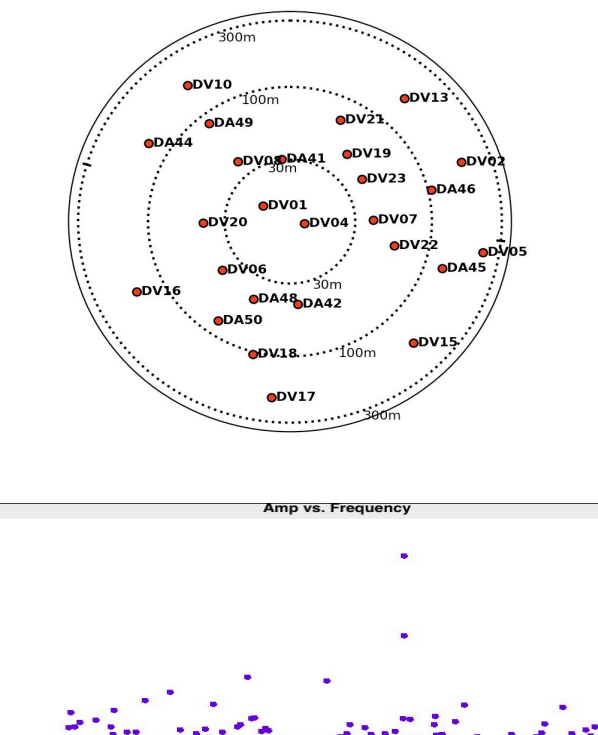

3. White String River & March

 $0.9$ 

 $0.8$  $0.7$ 

 $0.6$ 

 $0.5$ 

 $0.4\,$ 

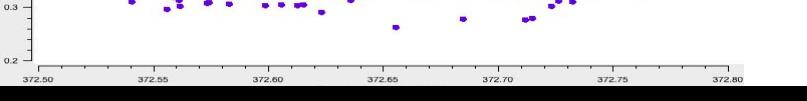

0: 'List the data set and plot antennas and visibility spectrum',

**1: 'Make dirty image of continuum'.**

#--------  $m$ ystep = 1 if(mystep in thesteps): casalog.post('Step '+str(mystep)+' '+step\_title[mystep],'INFO') print('Step ', mystep, step\_title[mystep]) ## Make a first dirty imaging of the continuum to get a sense of the structure of the object  $ima$ qename = visname +  $'$  cont.dirty' os.system('rm -rf '+imagename+'.\*')  $tclean(vis = vis,$  imagename = imagename,  $field = field$ , spw='0', specmode='mfs', cell='0.1arcsec', imsize=256, deconvolver='hogbom', weighting='natural'', niter=0, interactive=False) # view image imview(imagename+'.image')

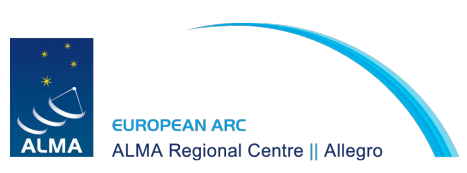

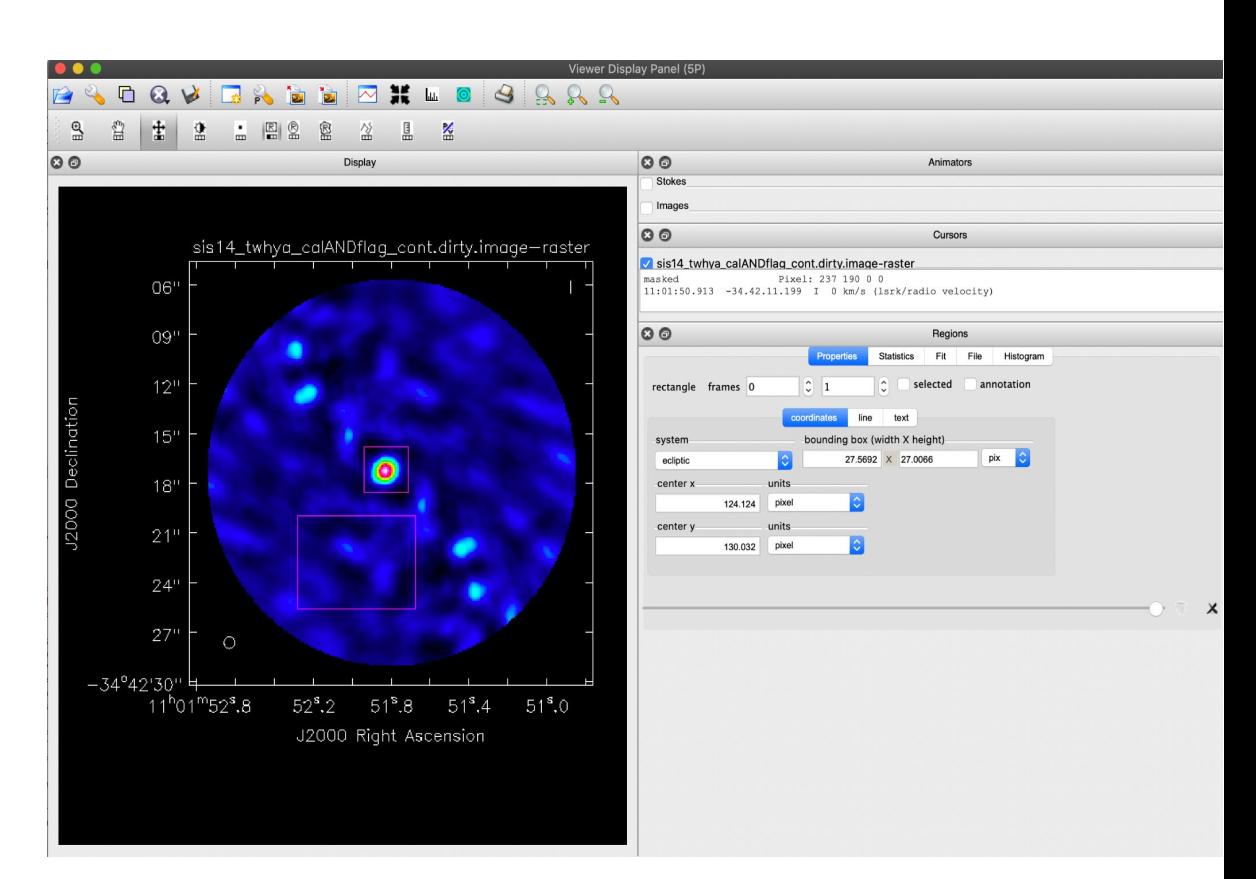

2. White So to Mind the Kits & ? the mind

2. WHAT SI TO THE REAL PROPERTY

### **2: 'Make initial, conservative clean',**

3: 'Check and save model'.

```
tclean(vis = vis, imagename = imagename,
      field = field,
      spw=0,
       specmode='mfs',
       cell='0.1arcsec',
       deconvolver='hogbom',
       weighting='natural',
       imsize=256,
      niter = 200,
       interactive=True)
```
0%....10....20....30....40....50....60....70....80....90....100% 0%....10....20....30....40....50....60....70....80....90....100% 0%....10....20....30....40....50....60....70....80....90....100% 0%....10....20....30....40....50....60....70....80....90....100% **rms 0.015, peak 0.584, snr 40**

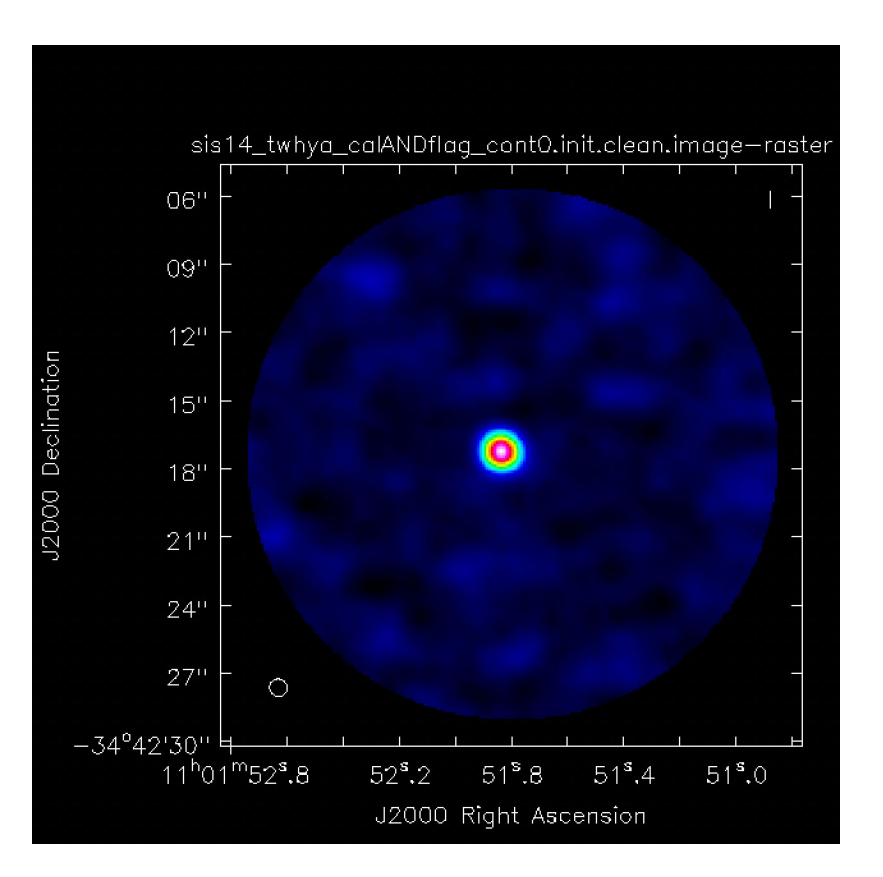

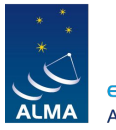

- 2: 'Make initial, conservative clean',
- **3: 'Check and save model'.**

# check that model has saved plotms(vis=vis, xaxis='UVwave', yaxis='amp', ydatacolumn='model', showgui=False, plotfile=modelname+'.png')

 # force model to save ft(vis=vis, model=modelname, usescratch=True)

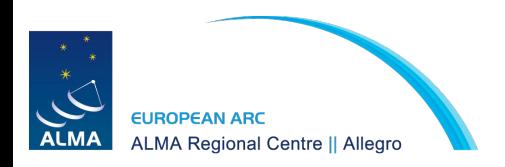

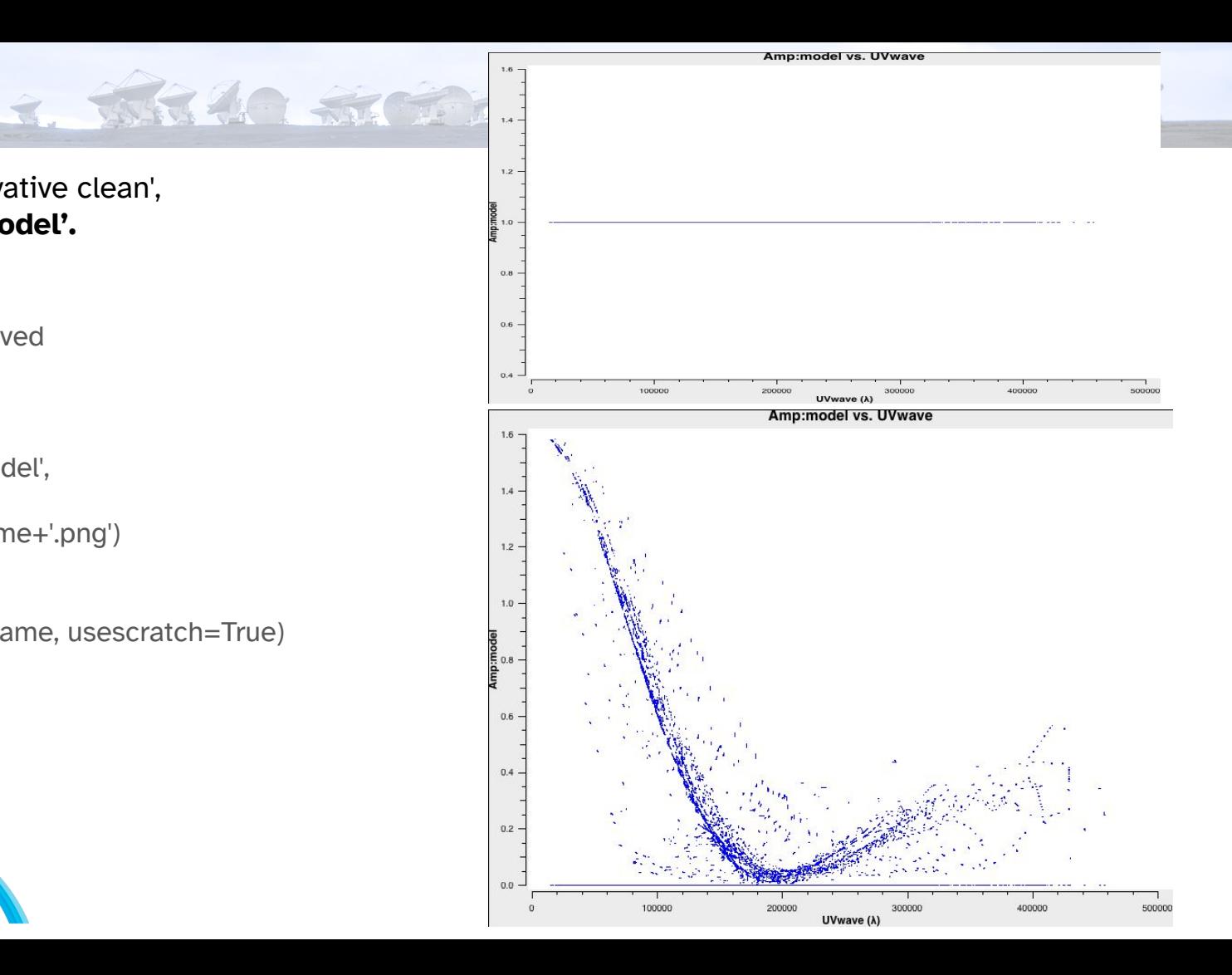

- **4: 'Calculate gain solution table phase-only, solution interval = scan-length',**
- 5: 'Explore different solution intervals'.

solint='inf' caltable=visname+'\_cont.ph1.solint\_'+solint+'.tb'

 $q$ aincal(vis = vis, field= 'TW Hya'. refant=refantenna, caltable=caltable,  $s$ pw= $'$ 0'. calmode='p', solint=solint, gaintype='G', minsnr=3)

plotms(vis=caltable,xaxis='time',yaxis='phase', iteraxis='antenna',gridrows=3, gridcols=3,coloraxis='spw')

**Tables saved in the ph1\_check folder!**

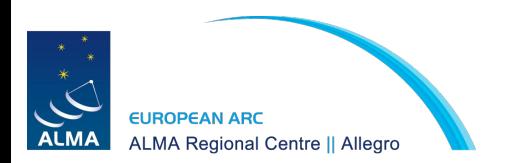

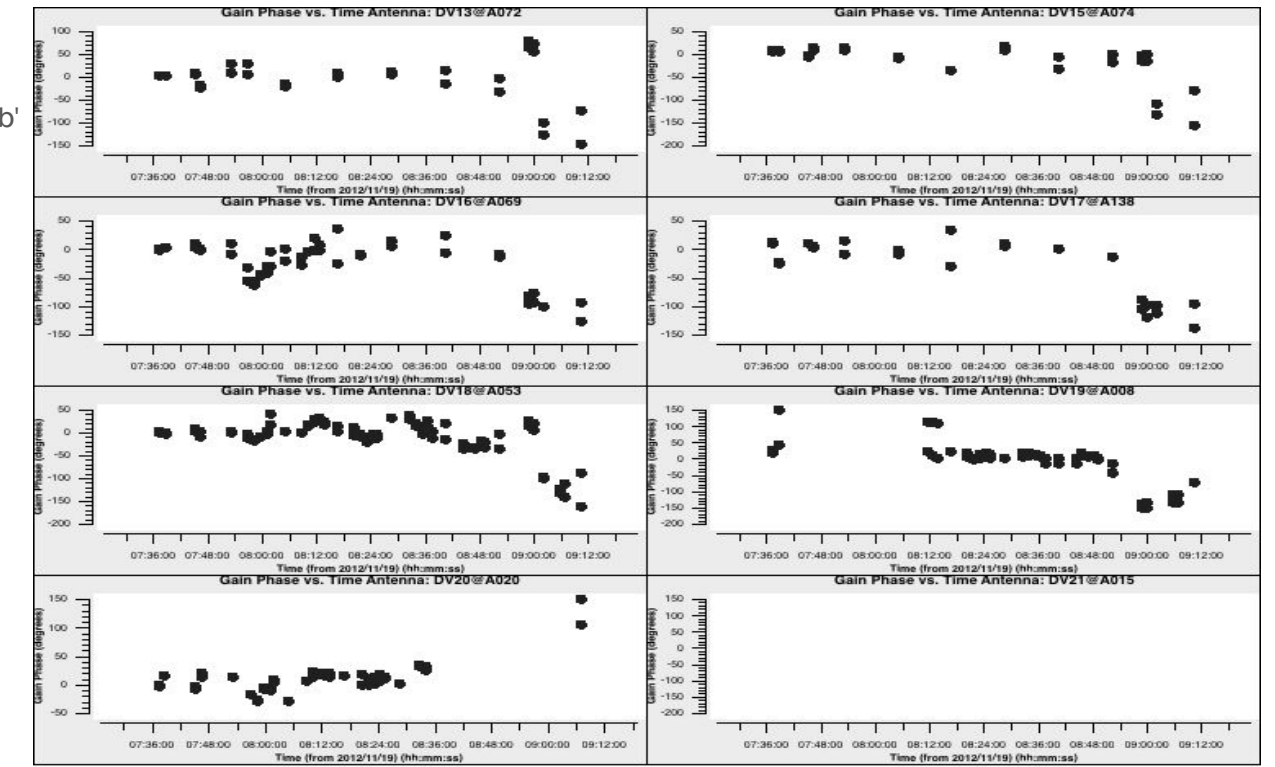

 $3.50340.5755756.4576.43406$ 

- 4: 'Calculate gain solution table phase-only, solution interval = scan-length',
- **5: 'Explore different solution intervals'.**

```
# The following loop calculates gaincal solutions for a list of intervals and makes corresponding plots
# The output is saved in a separate folder 
selfcal_cycle = 'ph1_checks'
solint_all = ['int', '20s', '40s', '60s', '80s', '160s','220s', 'inf']
for solint in solint_all:
   print('Solint:', solint)
   caltable = visname+'.'+selfcal_cycle+'.solint_'+solint+'.tb'
    gaincal(vis=vis,
       caltable=caltable,
       solint=solint,
       refant=refantenna,
       spw='0'.
       calmode='p',
       gaintype='G',
       minsnr=3)
```
2. WR 40 57 1 75 1 67 1 7 1 7 40 10

# make plots for antenna triplets that will be saved in png files plot\_gaincal\_table(caltable) os.system('rm -r '+selfcal\_cycle) if not os.path.exists(selfcal\_cycle): os.makedirs(selfcal\_cycle) os.system('mv \*.'+selfcal\_cycle+'\*tb\* '+selfcal\_cycle+'/') **print("Check output of this step in folder: "+selfcal\_cycle)**

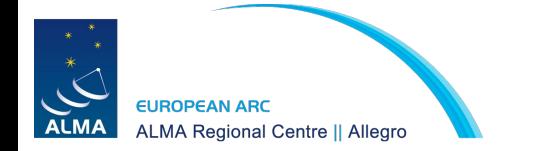

**6.'[ADVANCED] Calculate SNR of the different solution intervals'.**

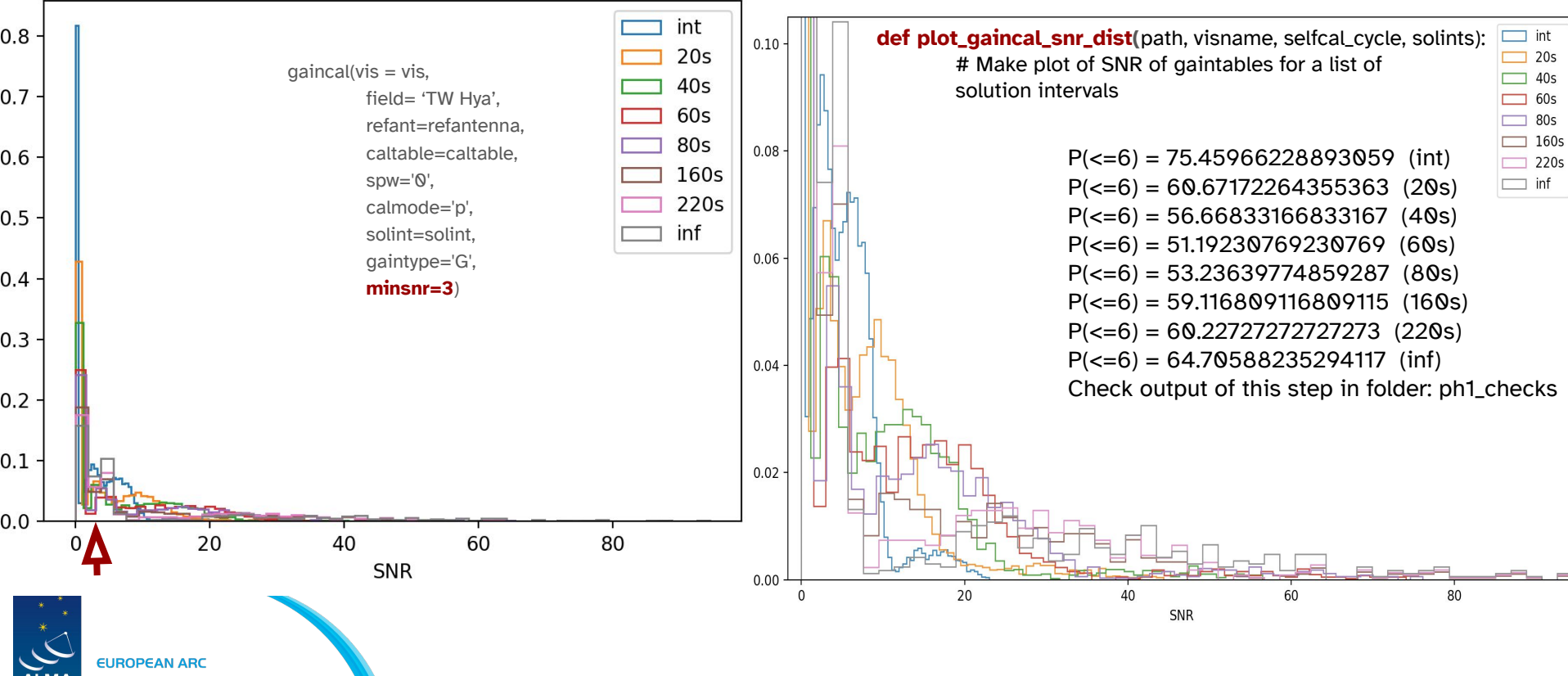

2. WHAT SI TO MEET THE A ? THE TALL

**ALMA Regional Centre || Allegro** 

#### **7. Apply Calculate SNR of the different solution intervals'.**

# apply the solutions to the MS

#### **caltable=visname+'\_cont.ph1.solint\_inf.tb'**

- $applycal(vis = vis,$ 
	- field= field,
	- $spw='0'$ ,

**spwmap=[0],**

```
 gaintable=caltable,
calW = False,
```
**applymode='calonly'**,

 $flagbackup = False)$ 

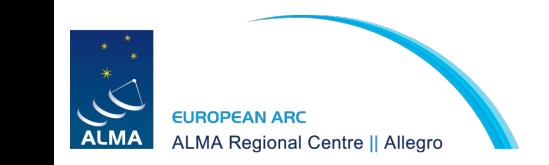

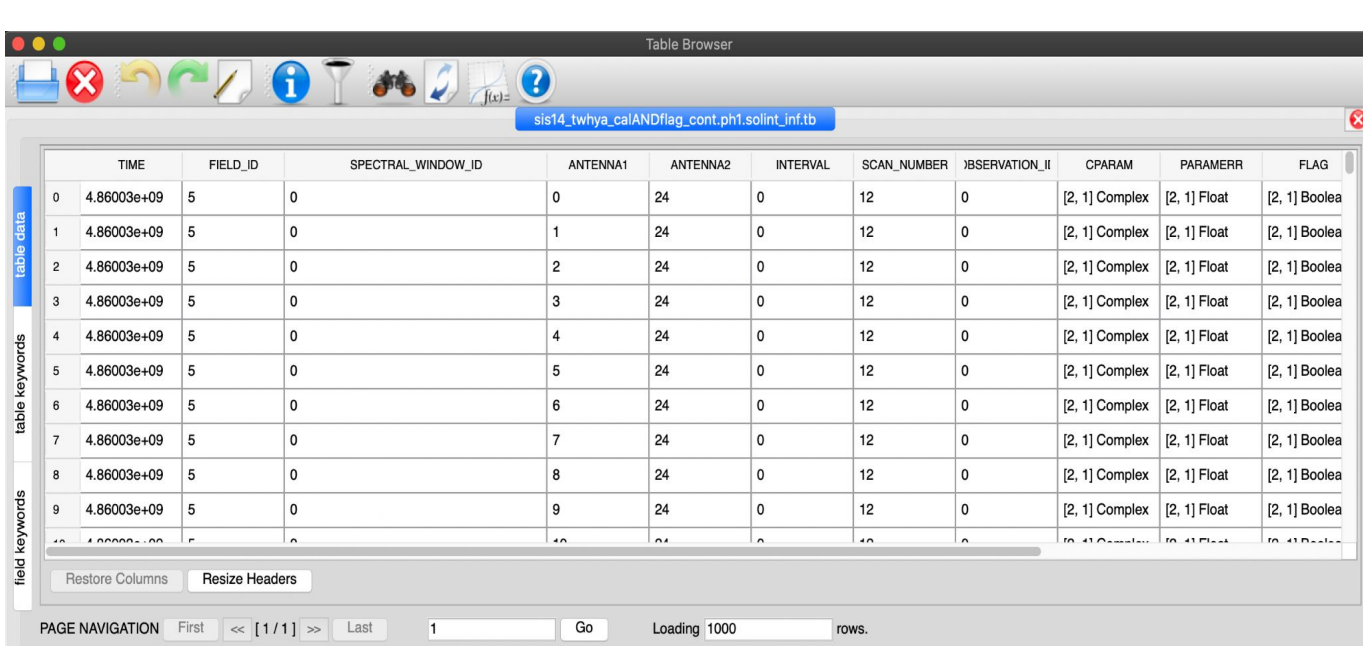

2. White String Refr. 4 3400

#### **browsetable(caltable)**:

SPECTRAL\_WINDOW\_ID column == [0,1]

If: **spw='0,1,2'**

**spwmap = [[0,1],[0,1],[0,1]]**

**8: 'Make second, conservative cleaning and save model',**

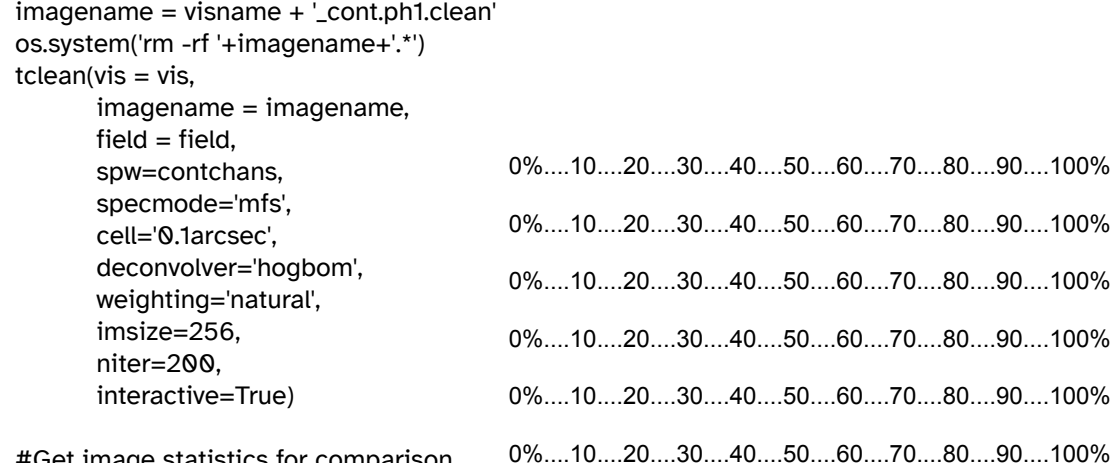

**rms 0.008, peak 0.615, snr 81**

3. WHAO SI TO JEW REFR. 4 7 MORI

 #Get image statistics for comparison get\_im\_stats(imagename+'.image')

 #force model to save modelname=imagename+'.model' ft(vis=vis,model=modelname,usescratch=True)

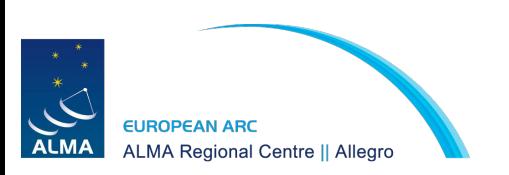

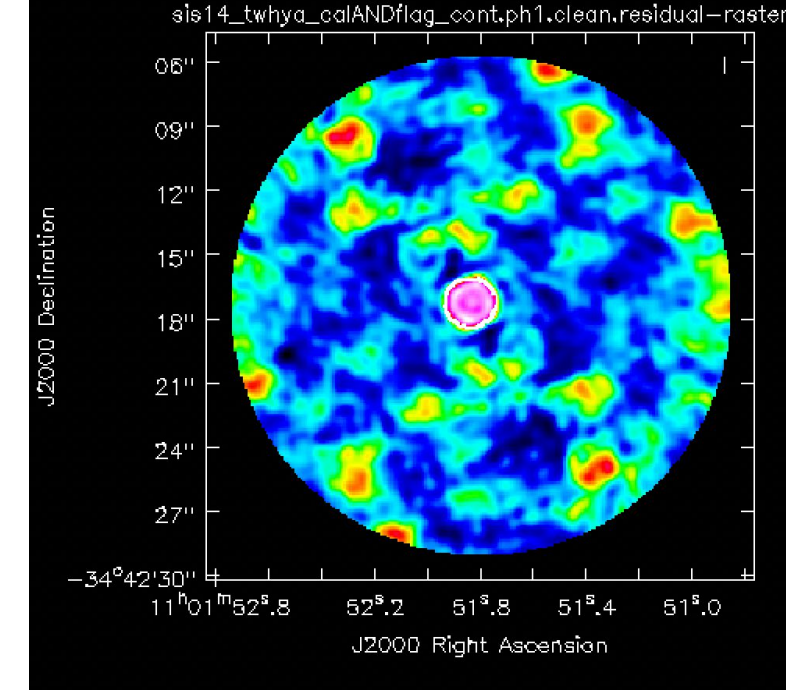

sis14\_twhya\_calANDflag\_cont0.init.clean.image-raster  $06"$  $09$  $12"$ J2000 Declination  $15"$ О  $18"$  $21<sup>11</sup>$  $24$ <sup>11</sup>  $27$  $\circ$  $-34^{\circ}42'30''$  부  $11^{h}$ 01<sup>m</sup>52<sup>s</sup>,8  $52^{\circ}.2$  $51^{\circ}.8$  $51^{\circ}.4$  $51^{\circ}.0$ J2000 Right Ascension

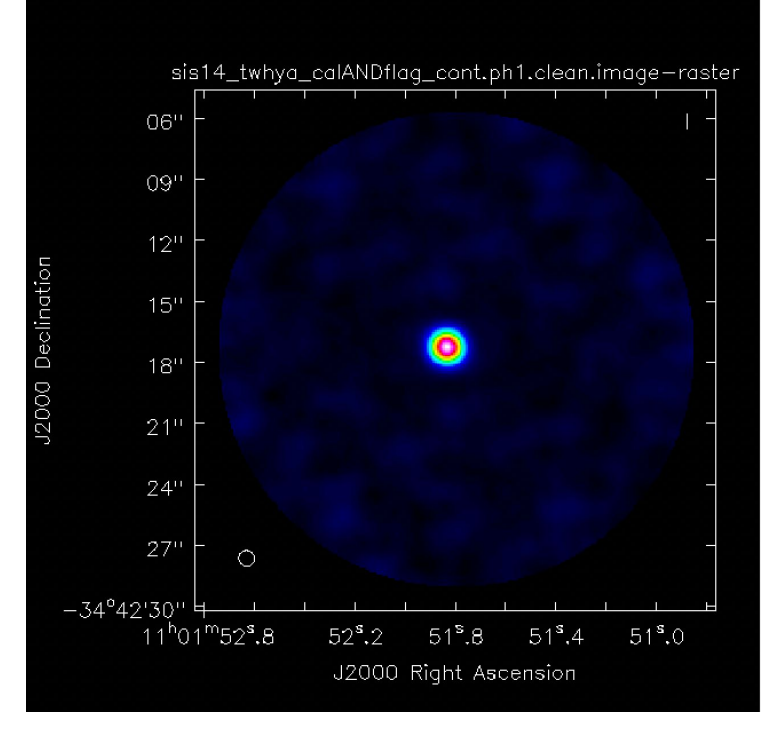

3. WHICH STANDARD REPORT

**snr 40 snr 81**

**EUROPEAN ARC ALMA ALMA Regional Centre || Allegro** 

### Set mysteps=[9,10,11,12,13]

### FIRST ROUND OF SELF-CALIBRATION - PHASE 4: 'Calculate gain solution table - phase-only, solution interval = scan-length', 5: 'Explore different solution intervals'. 6: '[ADVANCED] Calculate SNR of the different solution intervals', 7: 'Apply calibration table', 8: 'Make second, conservative cleaning and save model', ### SECOND ROUND OF SELF-CALIBRATION - PHASE 9: 'Explore different solution intervals', 10: '[ADVANCED] Calculate SNR of the different solution intervals', 11. 'Calculate gain solution table – phase-only, solution interval =  $60s$  applying round 1 table on-the-fly', 12: 'Apply calibration tables', 13: 'Make image of continuum and save model', ### THIRD ROUND OF SELF-CALIBRATION - AMPLITUDE & PHASE 14: 'Calculate gain solution table - amplitude and phase, long solution interval', 15: 'Apply calibration tables', 16: 'Make image of continuum and save model', ### FOURTH ROUND OF SELF-CALIBRATION - AMPLITUDE & PHASE 17: 'Calculate gain solution table - amplitude and phase, short solution interval', 18: 'Apply calibration table', ### FINAL CONTINUUM IMAGE 19: 'Make image of continuum and save model',

3. 新闻部 新西方新闻 布尔尔万名和西亚

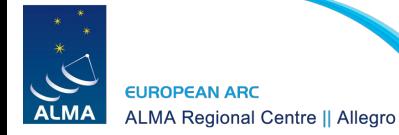

**11: 'Calculate gain solution table - phase-only, solution interval = 60s applying round 1 table on-the-fly',** 12: 'Apply calibration tables',

2. White St To John Reffe. 4 3420

```
 solint_1='inf'
 solint='60s'
caltable = visname + \text{\textdegree} - \text{\textdegree} cont.ph2.solint_'+solint+'.tb'
 os.system('rm -rf '+caltable)
qaincal(vis = vis,
      field= 'TW Hya',
       refant=refantenna,
      caltable=caltable,
     spw="0'. gaintable = [visname + '_cont.ph1.solint_'+solint_1+'.tb'],
      spwmap=[0],
      calmode='p',
       solint=solint,
       gaintype='G',
       minsnr=3)
         EUROPEAN ARC
        ALMA Regional Centre || Allegro
```
 # apply the cumulative solutions to the MS solint\_1='inf' solint\_2='80s'  $applycal(vis = vis,$  field= field,  $spw=0'$ . gaintable=[visname+'\_cont.ph1.solint\_'+solint\_1+'.tb', visname+'\_cont.ph2.solint\_'+solint\_2+'.tb'], spwmap=[[0],[0]],  $calw = False$ , applymode='calonly',  $flagbackup = False$ )

11: 'Calculate gain solution table - phase-only, solution interval = 60s applying round 1 table on-the-fly', **12: 'Apply calibration tables',**

2. White State The River & The

```
 solint_1='inf'
 solint='60s'
caltable = visname + '_{cont.ph2}solint_{+}+solint_{+}.tb' os.system('rm -rf '+caltable)
qaincal(vis = vis,
      field= 'TW Hya',
      refant=refantenna,
      caltable=caltable,
     spw="0'. gaintable = [visname + '_cont.ph1.solint_'+solint_1+'.tb'],
      spwmap=[0],
      calmode='p',
      solint=solint,
      gaintype='G',
      minsnr=3)
```
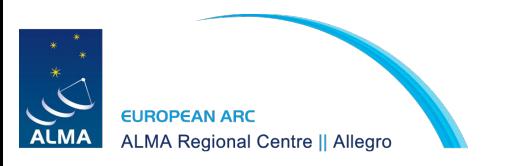

```
 # apply the cumulative solutions to the MS
 solint_1='inf'
 solint_2='80s'
applycal(vis = vis, field= 'TW Hya',
    spw=0',
     gaintable=[visname+'_cont.ph1.solint_'+solint_1+'.tb', 
    visname+'_cont.ph2.solint_'+solint_2+'.tb'],
      spwmap=[[0],[0]],
     calw = False,
      applymode='calonly',
     flagbackup = False)
```
### **After tclean()... rms 0.008, peak 0.620, snr 80**

**14: 'Calculate gain solution table - amplitude and phase, long solution interval',** 15: 'Apply calibration tables',

> # long solution interval, applying previous solutions on the fly solint='inf'  $caltable = visname + '_{cont.ap1}solint_{+}solint_{+}.tb'$  # apply the cumulative solutions to the MS **solint\_1='inf'** os.system('rm -rf '+caltable)  $q$ aincal(vis = vis, field= field, refant=refantenna, caltable=caltable, gaintable = [visname + '\_cont.ph1.solint\_'+**solint\_1**+'.tb'], spwmap=[[0],[0]], spw=contchans, **calmode='ap'**, solint=solint, gaintype='G', minsnr=3)

4. W. 40 S. S. T. T. T. R. R. 4 7 9 40 m

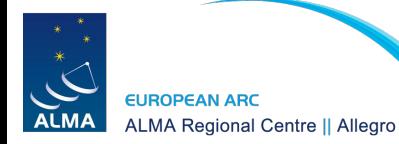

14: 'Calculate gain solution table - amplitude and phase, long solution interval', **15: 'Apply calibration tables',**

```
 solint='inf'
 solint_1='inf'
 solint_2='80s'
 applycal(vis = vis,
    field= 'TW Hya',
    spw=0',
     spwmap=[[0],[0],[0]],
    gaintable=[visname+'_cont.ph1.solint_'+solint_1+'.tb',
               visname+'_cont.ph2.solint_'+solint_2+'.tb',
               visname+'_cont.ap1.solint_'+solint+'.tb'],
    calw = False,
     applymode='calonly',
    flagbackup = False)
```
 $3.5339.5757578.477900$ 

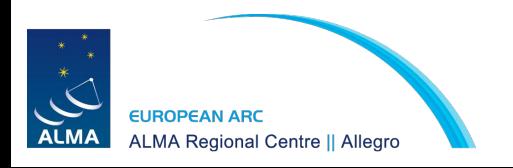

## After final tclean() run

2. W. 40 37 1 7 7 8 1 9 1 1 7 4 10 15

Initial map:

**rms 0.015**, peak 0.584, **snr 40** After applying **.ph1** table for solint= 'inf': **rms 0.008**, peak 0.615, **snr 81 (+)** After applying **.ph2** table for solint= '60s': **rms 0.008**, peak 0.620, **snr 80** After applying **.ap1** table for solint= 'inf': **rms 0.006**, peak 0.607, **snr 101**

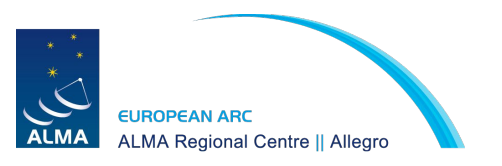

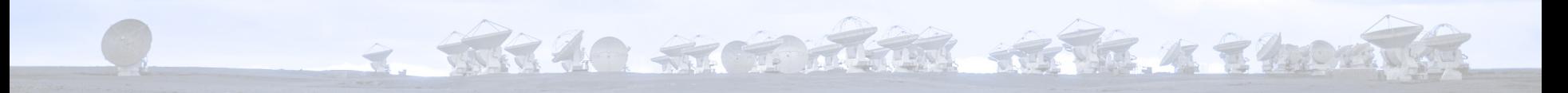

# 4. Line imaging

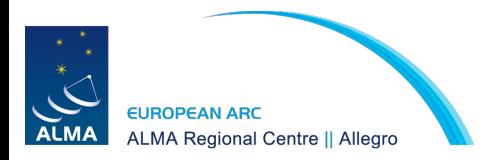

### Plotms

2. WHAT SI TO THE REFERENCE

plotms(vis='sis14\_twhya\_selfcal.ms', xaxis='channel', yaxis='amp', field='5', avgspw=False, avgtime='1e9', avgscan=True, avgbaseline=True, showgui  $=$  True)

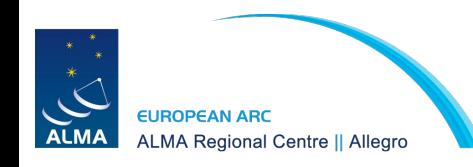

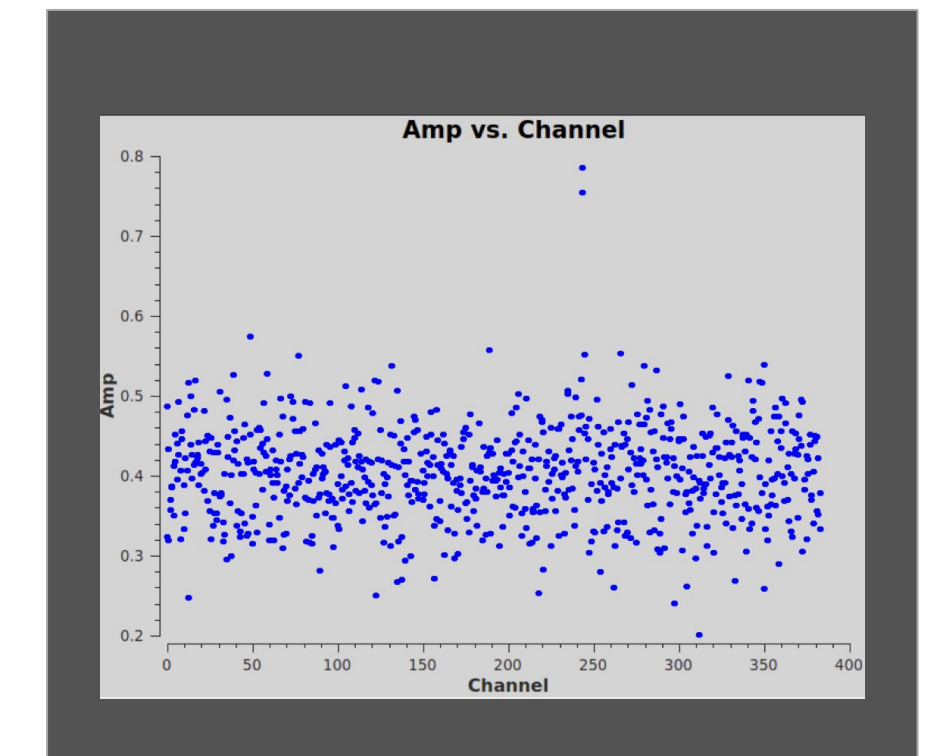

### UVcontsub

3. WHICH STANDARD REPORT

uvcontsub(vis = 'sis14\_twhya\_selfcal.ms', field  $=$  '5'. fitspw = '0:0~239;281~383', excludechans = False, fitorder  $= 0$ , solint='int')

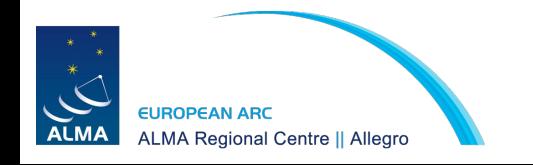

### Plotms

2. WHILE STRING REFR. 4 34000

plotms(vis='sis14\_twhya\_selfcal.ms.contsub', xaxis='channel', yaxis='amp', field='0', avgspw=False, avgtime='1e9', avgscan=True, avgbaseline=True,

showgui  $=$  True)

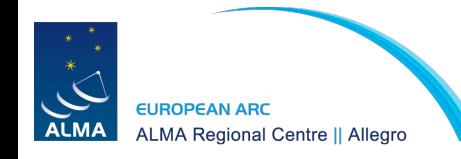

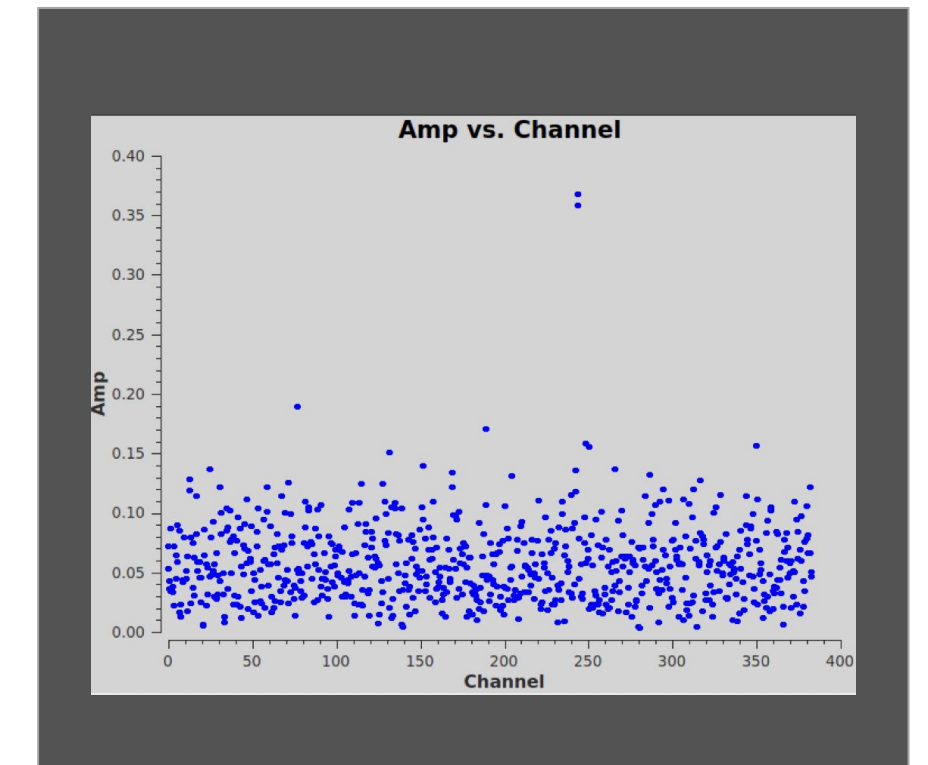

### Tclean - N2H+ line

2. White St To John Roth & Chomy

tclean(vis = 'sis14\_twhya\_selfcal.ms.contsub', imagename = 'twhya\_n2hp', field  $=$  '0',  $spw = '0'.$  specmode = 'cube',  $nchan = 15$ . start =  $\sqrt{0.0 \text{km/s}}$ , width  $=$  '0.5 km/s'. outframe = 'LSRK', restfreq = '372.67249GHz', deconvolver= 'hogbom', gridder = 'standard', imsize = [250, 250], cell = '0.08arcsec', phasecenter  $= 0$ . weighting = 'briggs', robust  $= 0.5$ , restoringbeam='common', interactive = True, niter=5000)

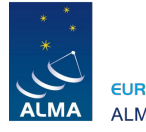

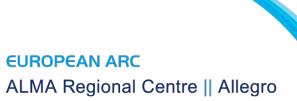

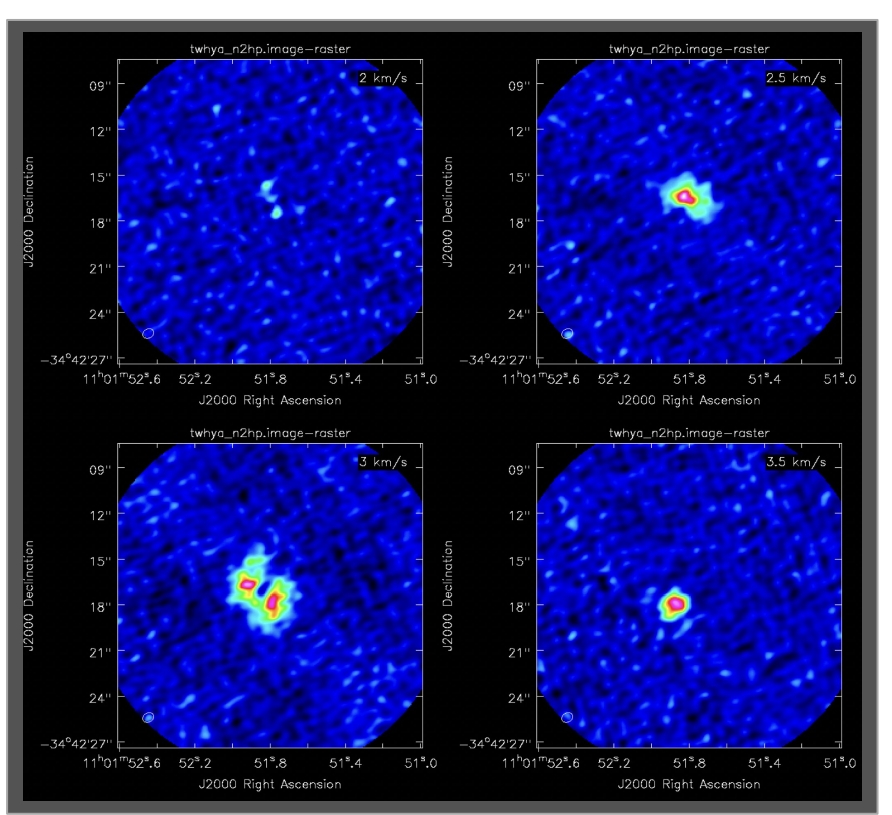

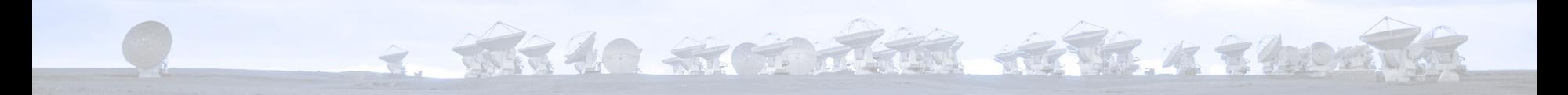

# 5. Image analysis

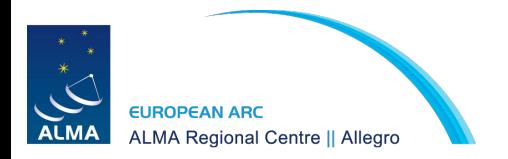

### Imhead

3. WHICH STATE REFERED TO THE STATE OF

### imhead("sis14\_twhya\_cont.image")

##### Begin Task: imhead ##### imhead (imagename="sis14\_twhya\_cont.image", mode="summary", hdkey="", hdvalue="", verbose=False)

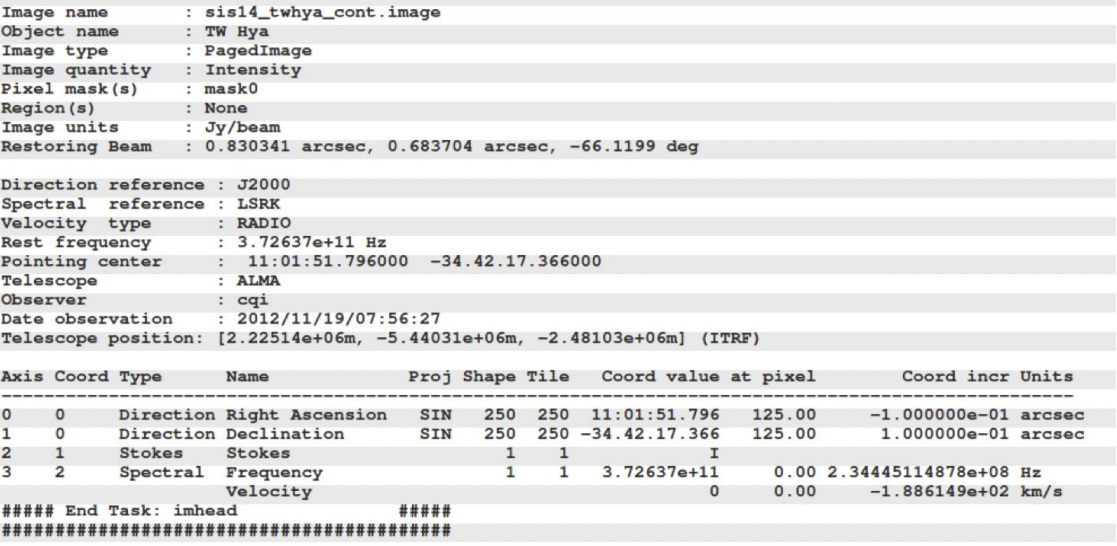

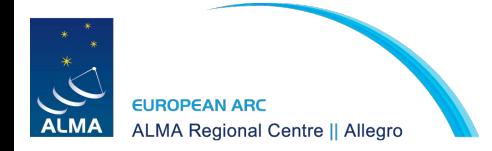
### Imhead

#### imhead("twhya\_n2hp.image")

2. White St To John Roth & 24.000

##### Begin Task: imhead ##### imhead(imagename="twhya\_n2hp.image",mode="summary",hdkey="",hdvalue="",verbose=False)

Image name : twhya n2hp.image Object name : TW Hva Image type : PagedImage Image quantity : Intensity Pixel mask $(s)$ : mask0 Region(s) : None Image units : Jv/beam : 0.750766 arcsec, 0.598023 arcsec, -59.397 deg **Restoring Beam** Direction reference: J2000 Spectral reference : LSRK Velocity type : RADIO **Rest frequency**  $: 3.72672e + 11 Hz$  $: 11:01:51.796000 - 34.42.17.366000$ Pointing center Telescope : ALMA Observer  $: cai$  $: 2012/11/19/07:56:27$ Date observation Telescope position: [2.22514e+06m, -5.44031e+06m, -2.48103e+06m] (ITRF) Axis Coord Type Name Proj Shape Tile Coord value at pixel Coord incr Units -------- $\Omega$  $\circ$ Direction Right Ascension 125.00  $-8.000000e-02$  arcsec **SIN** 250 125 11:01:51.796  $\mathbf{1}$ Direction Declination **SIN** 250  $50 - 34.42.17.366$ 125.00 8.000000e-02 arcsec  $\circ$ **Stokes**  $\mathbf{1}$ **Stokes**  $\mathbf{1}$  $T$ 15 5 3.726725e+11  $0.00 - 6.21550810e + 05 Hz$ 3  $\overline{2}$ Spectral Frequency Velocity  $\sqrt{2}$  $0.00$  $5.000000e-01 km/s$ ##### End Task: imhead ##### 

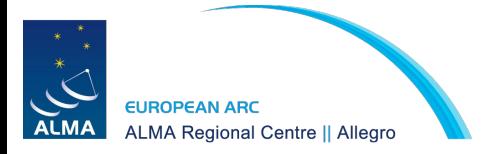

#### Imstat

##### Begin Task: imstat

 $T <sub>bin</sub> <sub>channal</sub> <sub>range</sub> <sub>(e)</sub>$ 

2. W. 40 M. T. T. T. T. H. H. 1940

##### imstat(imagename="twhya\_n2hp.image", axes=-1, region="", box="", chans="0~4", stokes="", listit=True, verbose=True, mask="", stretch=False, logfile="", append=True, algorithm="classic", fence=-1, center="mean",

lside=True, zscore=-1, maxiter=-1, clmethod="auto", niter=3) No directional region specified. Using full positional plane.

#### imstat("sis14\_twhya\_cont.image", box="100,100,150,150")

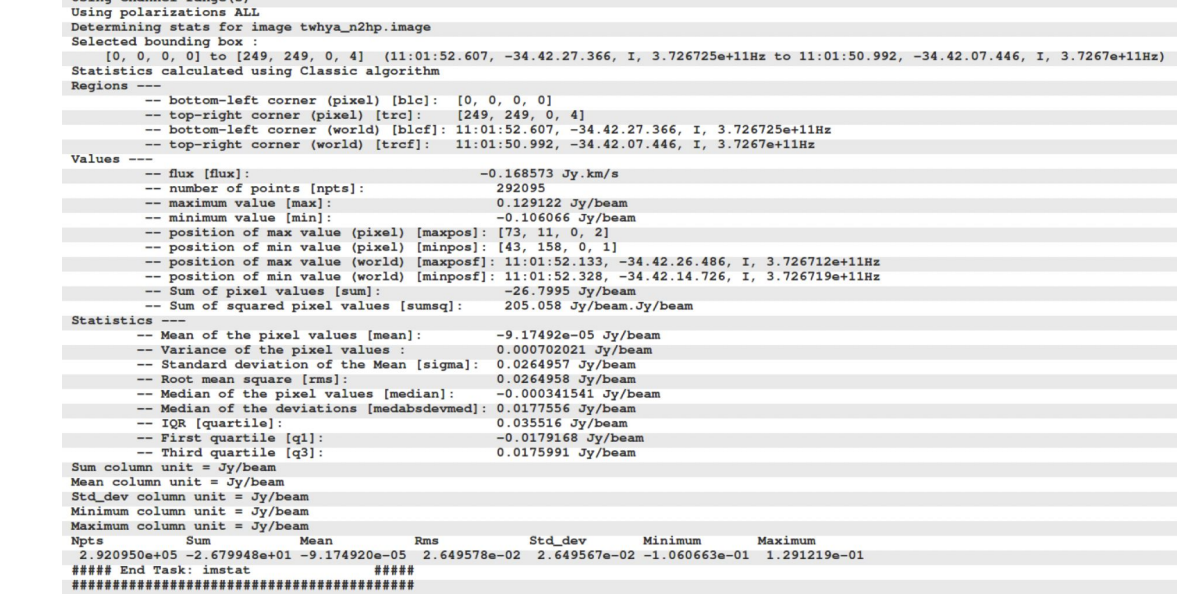

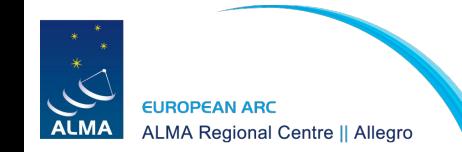

#### Imstat

4. White String Room Room + 200 2

#### imstat("sis14\_twhya\_cont.image", box="25,150,225,200")

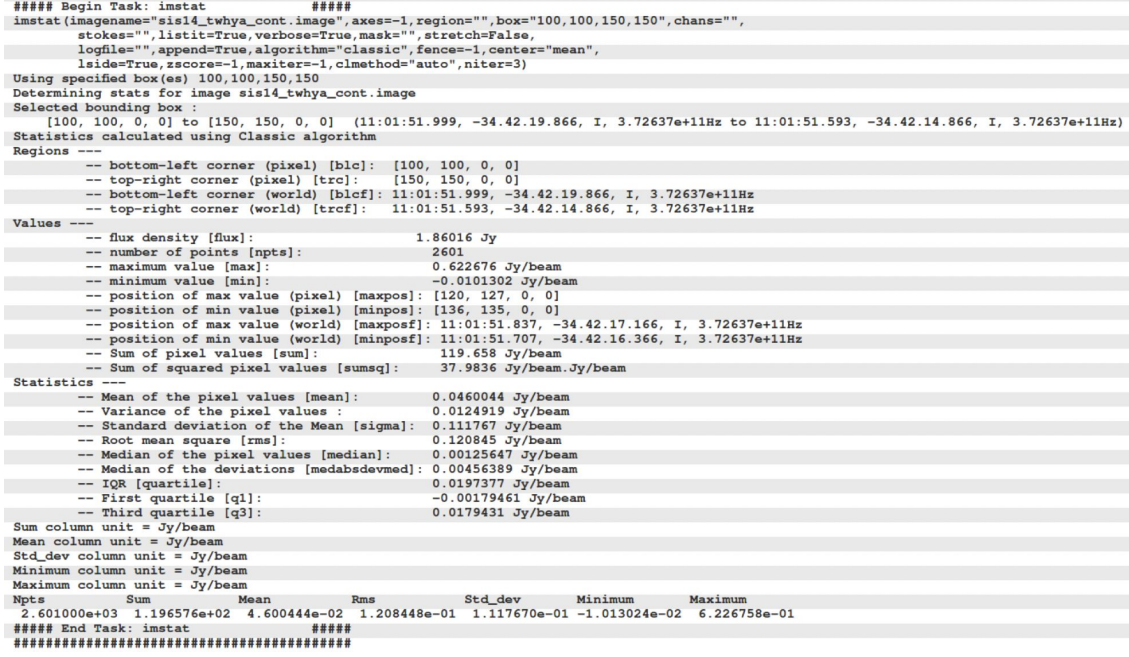

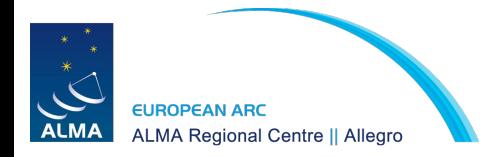

2. White St Train River & The All

immoments("twhya\_n2hp.image", outfile="sis14\_twhya\_n2hp.mom0", includepix=[20e-3,100], chans="4~12", moments=0)

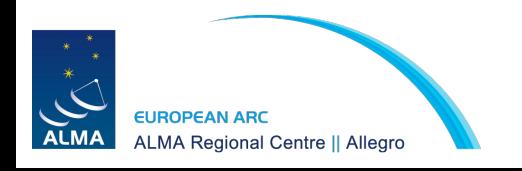

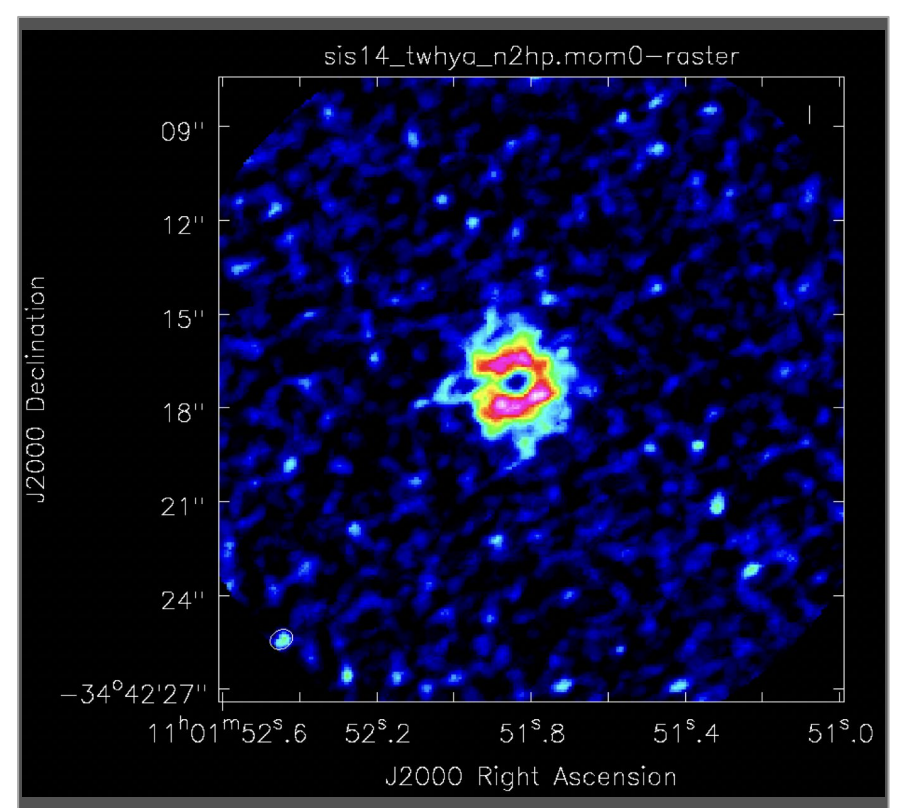

2. WHAT SI TO JERRY RETTO A 240 AND

immoments("twhya\_n2hp.image", outfile="sis14\_twhya\_n2hp.mom1", includepix=[40e-3,100], chans="4~12", moments=1)

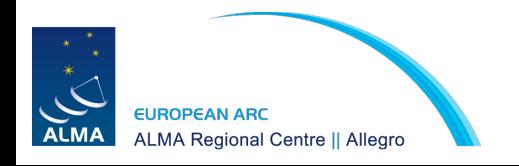

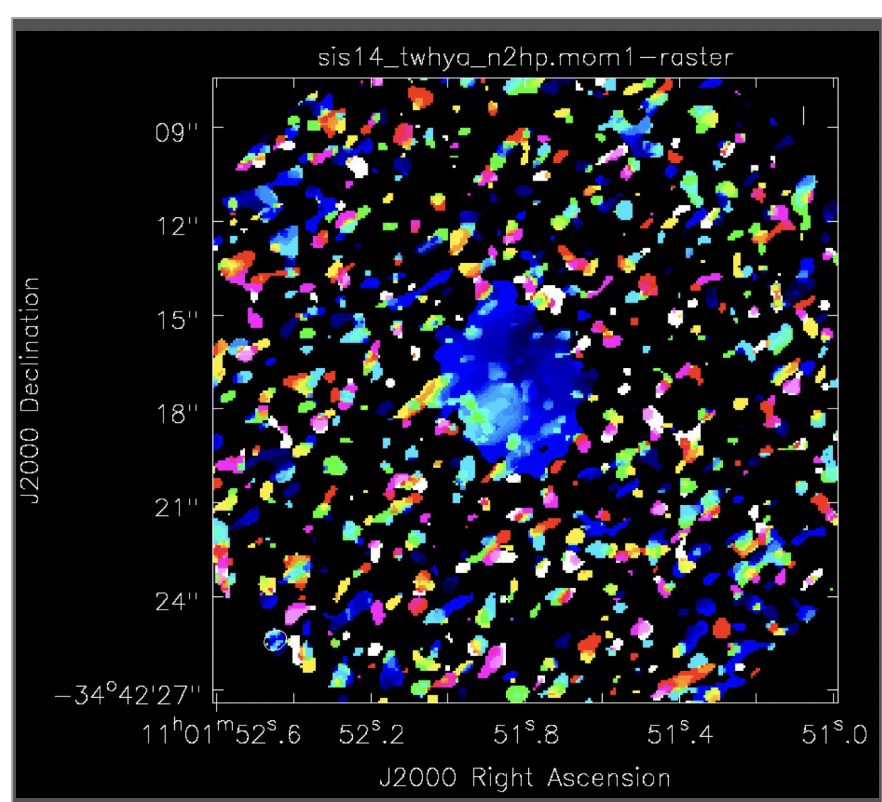

3. WHAO SIGNER REPAIR THROW

immoments("twhya\_n2hp.image", outfile="sis14\_twhya\_n2hp.mom1", includepix=[80e-3,100], chans="4~12", moments=1)

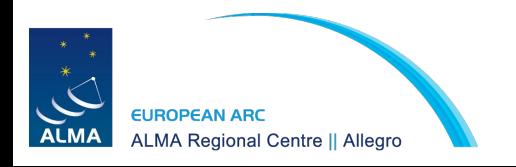

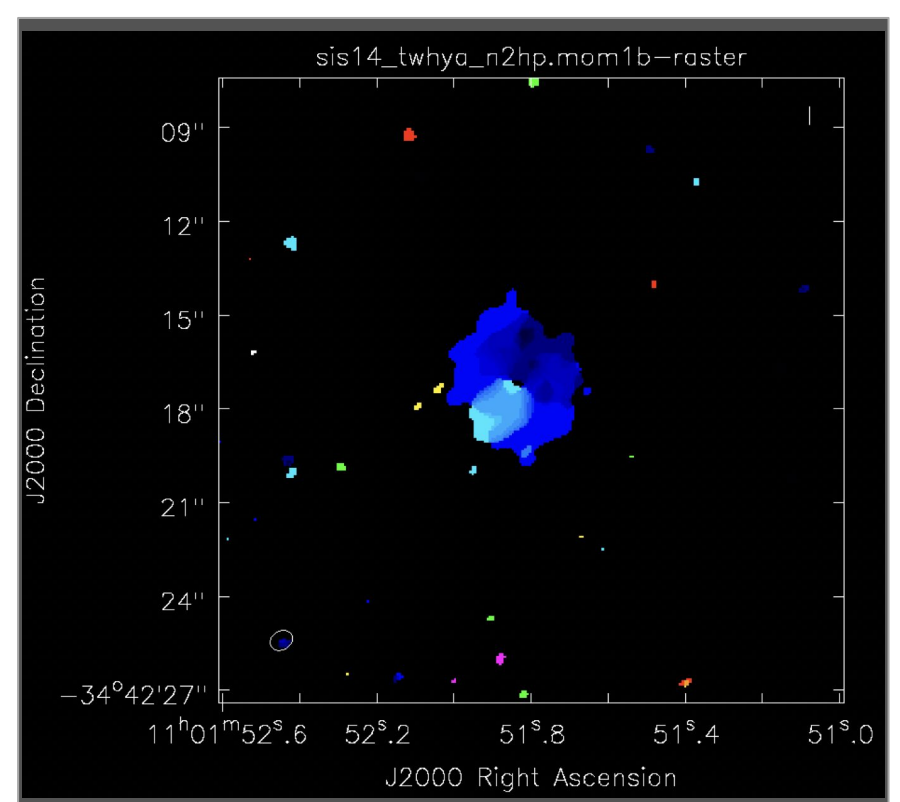

2. WHAO SIGNED REPAIR 1990

immoments("twhya\_n2hp.image", outfile="sis14\_twhya\_n2hp.mom1", includepix=[120e-3,100], chans="4~12", moments=1)

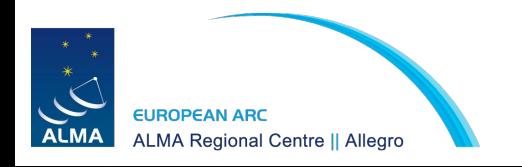

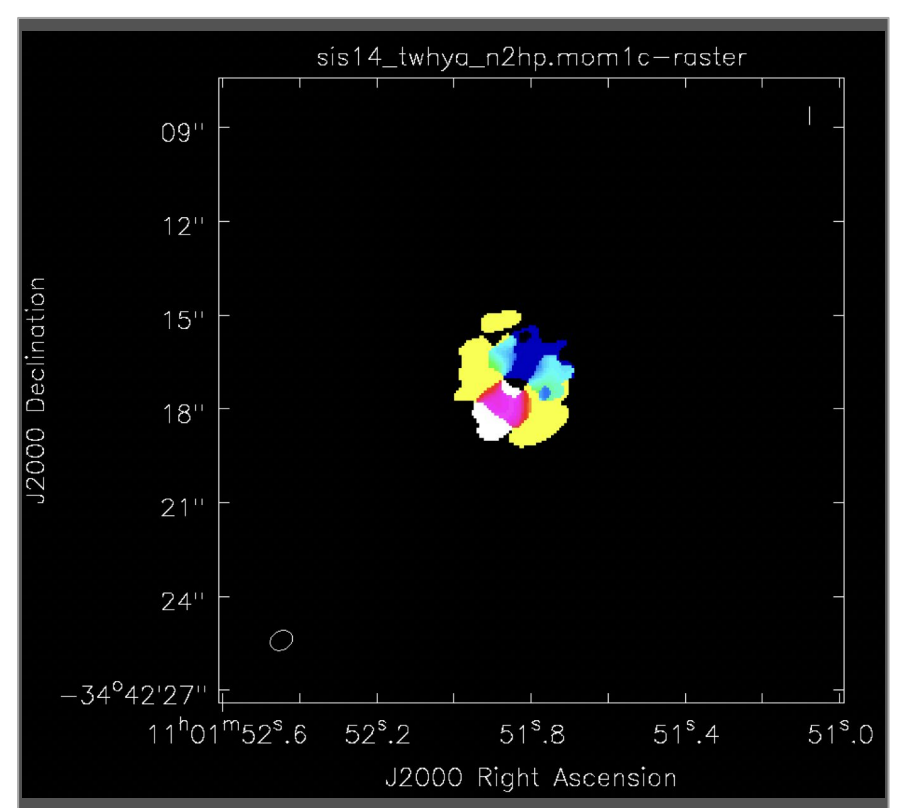

## imview

2. White St The Trail of The A ? howing

imview(raster={'file': 'sis14\_twhya\_cont.image', 'range': [-0.01,0.2]}, contour={'file': 'sis14\_twhya\_n2hp.mom0', 'levels': [0.5,0.6,0.7,0.8] })

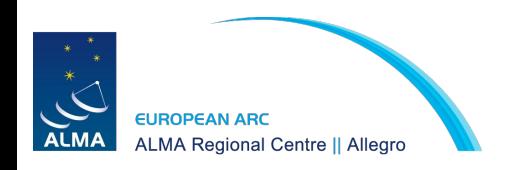

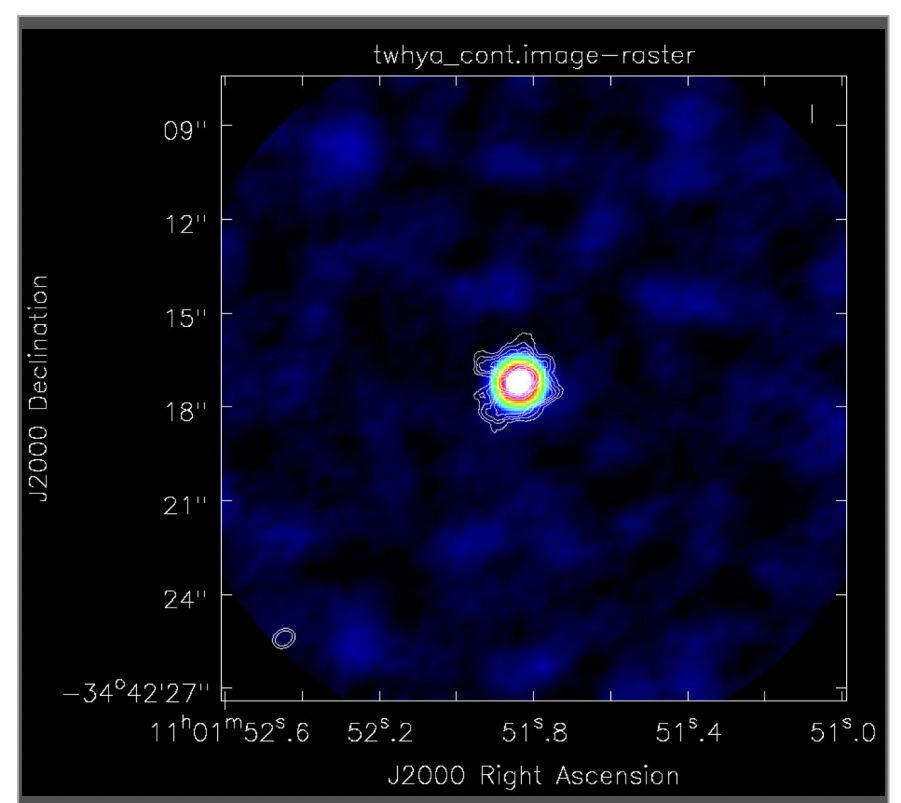

# Still unsure about something?

长40 新行通通 行事

Contact us if you have any questions or need help with your data!

Our services include (but are not limited to):

- Reproducing calibrated measurement sets or obtaining calibrated measurement sets from the ARI-L group
- Inspection of data quality
- Guidance with imaging techniques
- Computing resources & access to useful software
- Archive mining
- Proposal preparation

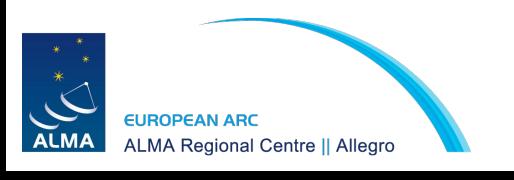

Email us: [alma@strw.leidenuniv.nl](mailto:alma@strw.leidenuniv.nl)

Thank you!